Univerzita Palackého v Olomouci Přírodovědecká fakulta Společná laboratoř optiky UP a FZÚ AV ČR

# **BAKALÁŘSKÁ PRÁCE**

# **Pohybové zařízení Mössbauerova spektrometru na bázi lineárního magnetického motoru**

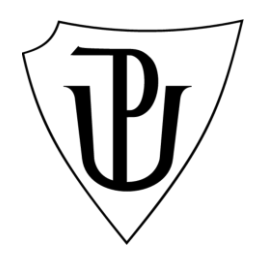

Studijní program: B1701 Fyzika

Autor: Petr Bořil

Studijní obor: 1701R030 Přístrojová fyzika

Forma studia: Prezenční Termín odevzdání práce: Červen 2020

Vedoucí práce: doc. RNDr. Jiří Pechoušek, Ph.D.

Prohlašuji, že jsem předloženou diplomovou práci vypracovala samostatně pod vedením doc. RNDr. Jiřího Pechouška, Ph.D. a že jsem použil zdrojů, které cituji a uvádím v seznamu použitých pramenů.

V Olomouci ………………. ...……………………….......

Rád bych poděkoval vedoucímu bakalářské práce doc. RNDr. Jiřímu Pechouškovi, Ph.D. za jeho čas, trpělivost, vstřícný přístup a rady při vypracovávání bakalářské práce.

# **Bibliografická identifikace:**

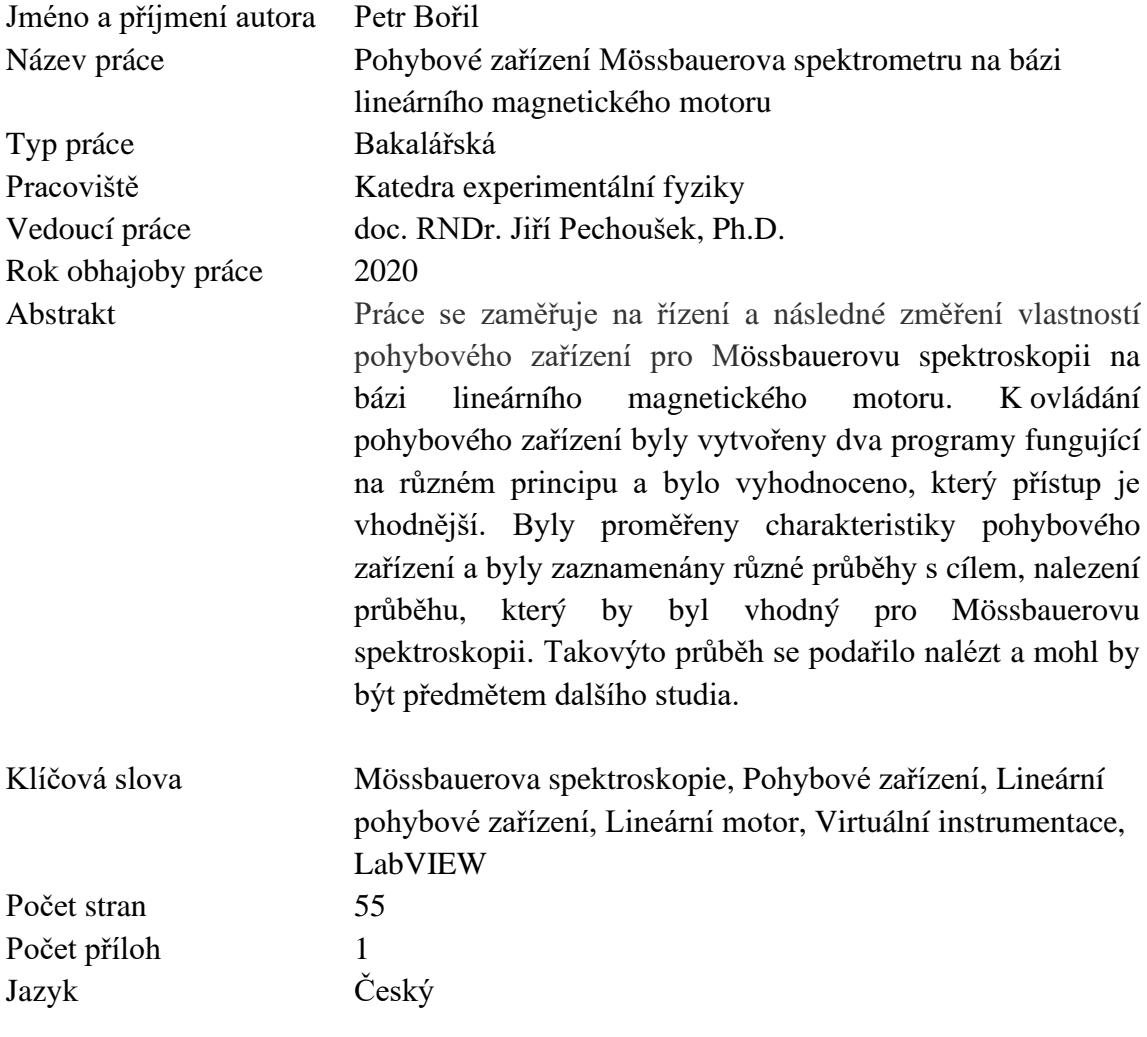

# **Bibliographical identification:**

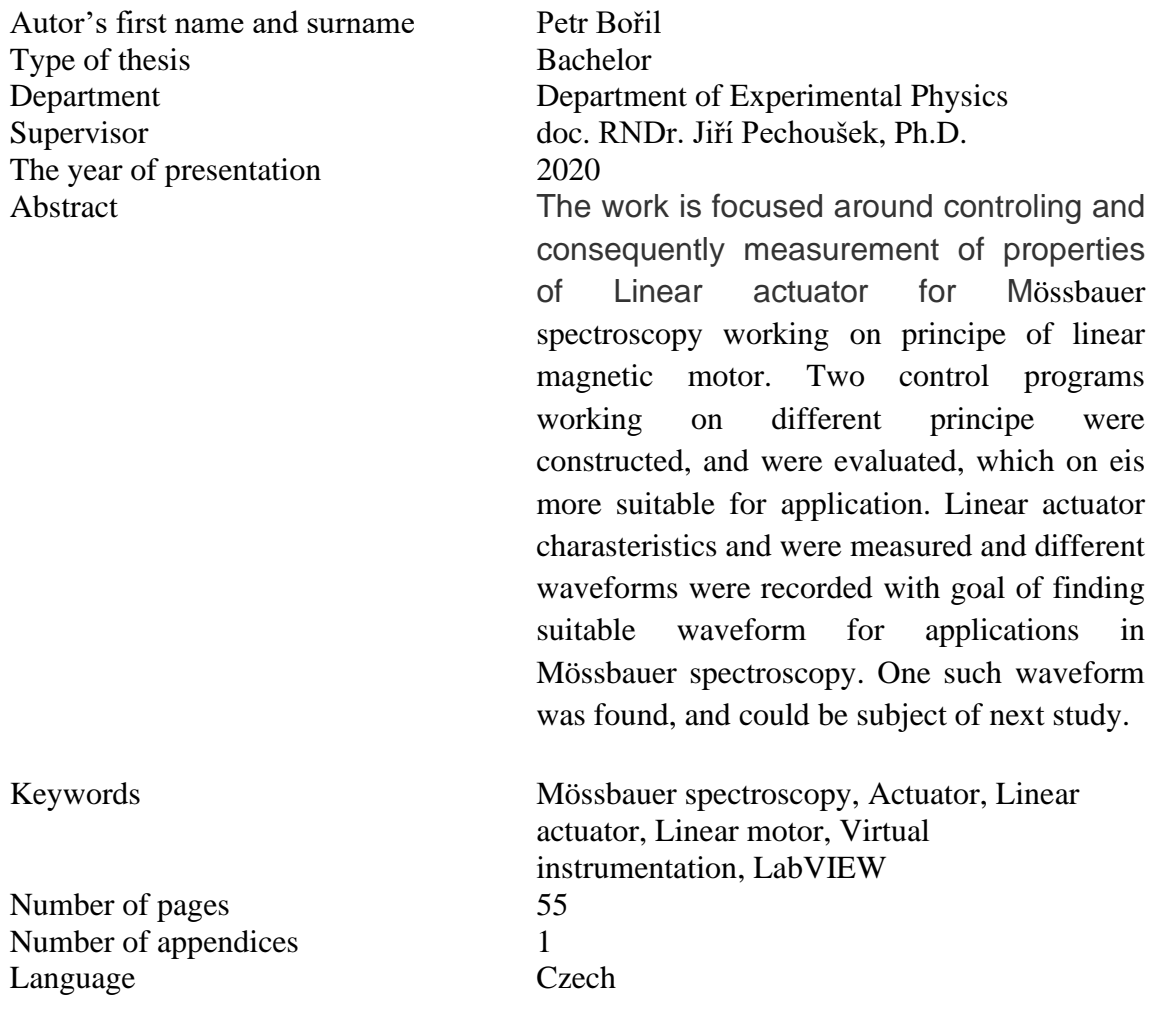

# **Obsah**

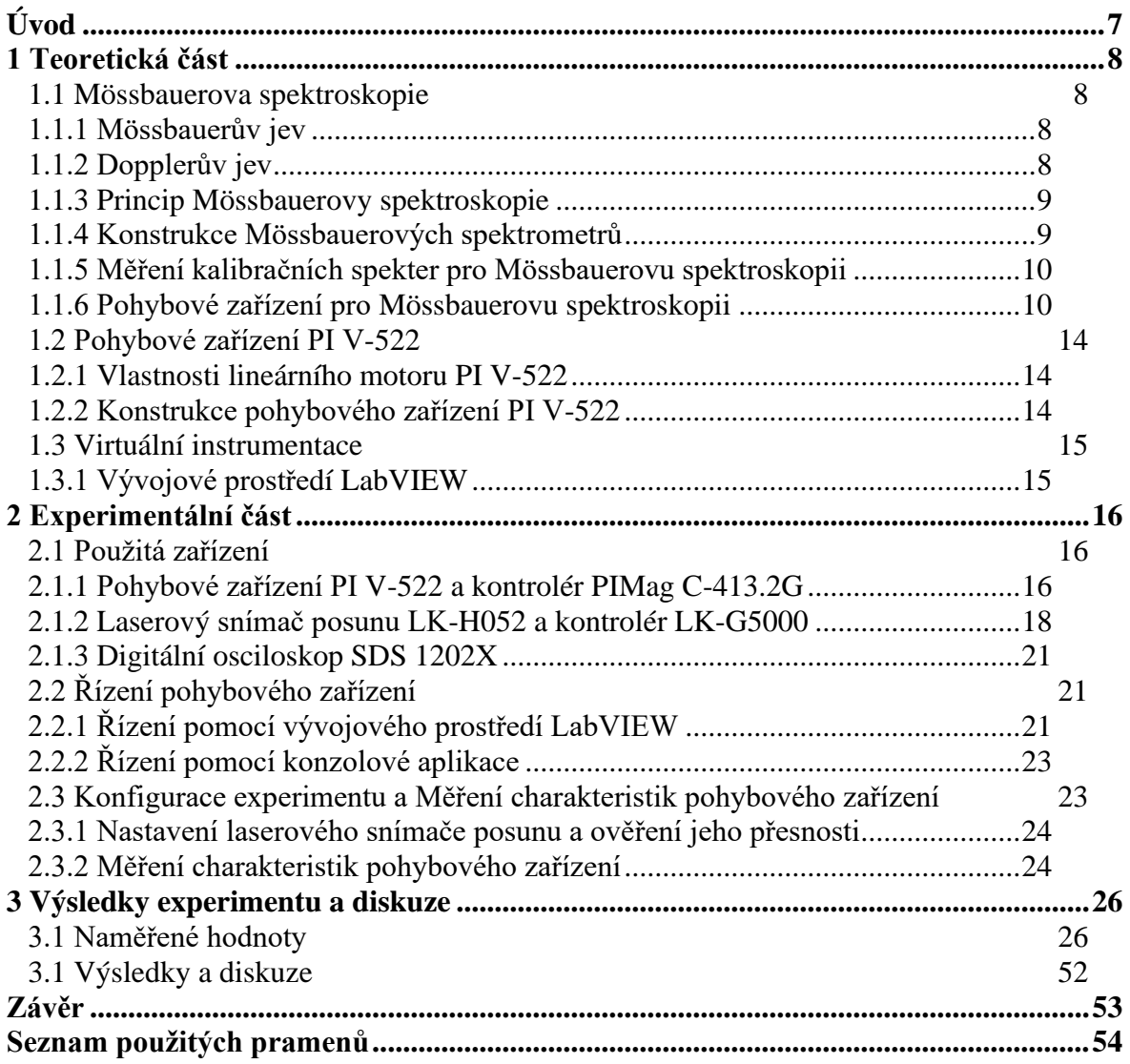

## **Úvod**

Rakouský fyzik Christina Doppler popsal v roce 1842 jev, který nyní známe jako Dopplerův jev. O více jak sto let později v roce 1958 objevil německý fyzik Rudolf Mössbauer Mössbauerův jev. Za tento objev získal v roce 1961 Nobelovu cenu. Znalost fyzikální podstaty obou jevů umožnila vznik metody, kterou známe jako Mössbauerova spektroskopie. Tato metoda si našla široké uplatnění v mnoha výzkumných oborech.

Nejdůležitější součástí Mössbauerova spektrometru je pohybové zařízení, právě to určuje výslednou kvalitu naměřených spekter. V současné době jsou dostupná komerční zařízení fungující na různých principech s různými výhodami a nevýhodami. Náplní této práce je řízení, změření vlastností a vyhodnocení vhodnosti komerčního zařízení pro Mössbauerovu spektroskopii na bázi lineárního motoru.

V jednotlivých kapitolách bude vysvětlen základní princip Mössbauerovy spektroskopie a bude popsáno několik typů pohybových zařízení. Dále bude popsán princip a vlastnosti použitého pohybového zařízení na bázi lineárního motoru a bude navržen způsob řízení tohoto lineárního motoru. Poté budou změřeny charakteristiky tohoto pohybového zařízení a bude vyhodnocena jeho vhodnost pro použití v Mössbauerově spektroskopii.

### **1 Teoretická část**

#### **1.1 Mössbauerova spektroskopie**

Mössbauerova spektroskopie je metoda pro výzkum materiálů obsahující specifické prvky fungující na principu Mössbauerova a Dopplerova jevu. Hlavní výhodou této metody je její velká prvková selektivita a schopnost detekovat i velmi jemné změny v okolí atomů specifických prvků. Mössbauerova spektroskopie si nalezla široké uplatnění v mnoha výzkumných oborech jako jsou fyzika, chemie, biologie, metalurgie a další [1].

#### **1.1.1 Mössbauerův jev**

Při emisi γ kvanta z jádra atomu dochází ke zpětnému odrazu jádra. Vlivem tohoto zpětného rázu dochází ke změně energie vyzářeného γ kvanta a díky tomu nedochází ke zpětné absorpci γ kvanta cílovým atomem. Německý fyzik Rudolf Mössbauer zjistil, že pokud je atom vyřazující γ pevně vázán v krystalové mřížce, tak energii zpětného rázu pohltí celý krystal, a dochází k dostatečně malé ztrátě energie γ kvanta natolik, že dochází ke zpětné absorpci daného kvanta cílovým atomem [1, 2, 3, 4, 5, 6].

#### **1.1.2 Dopplerův jev**

Dopplerův jev popisuje změnu frekvence jakéhokoliv akustického či elektromagnetického vlnění vlivem vzájemného pohybu zdroje vlnění a pozorovatele. Jestliže se pozorovatel a zdroj vlnění vzájemně přibližují, dochází ke kompresi vln, a tím ke zkrácení vlnové délky. Jestliže se pozorovatel a zdroj od sebe vzájemně vzdalují, dochází k roztažení vln a tím k prodloužení vlnové délky. Platí zde vztah (1) převzatý z [6] ve tvaru

$$
f = f_0 \cdot \left(1 + \frac{v_0}{v}\right) \tag{1}
$$

kde *f<sup>0</sup>* značí frekvenci vlnění vysílanou zdrojem, *v<sup>0</sup>* značí rychlost, kterou se vůči sobě pohybuje zdroj vlnění a pozorovatel, *v* značí rychlost vlnění v daném prostředí a *f* je výsledná frekvence vlnění, kterou vnímá pozorovatel. Princip Dopplerova jevu je zobrazen na obrázku 1, kde *blueshift* značí zkrácení vlnové délky a *redshift* značí prodloužení vlnové délky vlivem tohoto jevu [6, 7, 8].

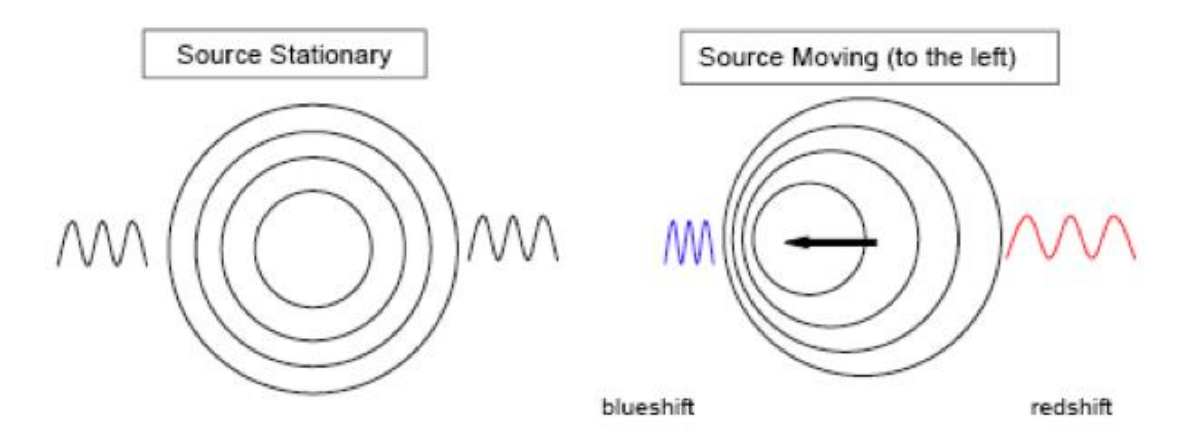

*Obrázek 1: Princip Dopplerova jevu (převzato z [8]).*

#### **1.1.3 Princip Mössbauerovy spektroskopie**

Umístíme-li radioaktivní zářič, jehož emitované záření prochází skrze nehybný absorbér do detektoru, na pohyblivé zařízení a zaznamenáváme množství detekovaných γ fotonů detektorem v závislosti na rychlosti radioaktivního zářiče vůči absorbéru, dochází vlivem Dopplerova jevu ke změnám energie γ fotonů dopadajících na absorbér. Tuto energii je možno modulovat právě rychlostí pohybu zářiče vůči absorbéru. Jestliže je energie dopadajícího záření na absorbér stejná, jako energie přechodu ze základního do excitovaného stavu, dojde k absorpci a vyzáření fotonů do všech směrů, díky tomu na detektor dopadne méně γ fotonů a ve výsledném spektru nalezneme minimum [6].

Zdroj záření pro Mössbauerovu spektroskopii musí mít dostatečně dlouhý poločas rozpadu na to, aby bylo možné měření realizovat. Jev může dále probíhat jen za předpokladu, že teplota zářiče je nižší než Debyeova teplota (přibližná nejvyšší teplota, při které lze ještě sledovat kvantové jevy), toho se dá dosáhnout podchlazením zářiče, nebo použitím izotopu, který má Debyeovu teplotu vyšší, než je pokojová teplota, takovým zářičem je <sup>57</sup>Fe [5].

#### **1.1.4 Konstrukce Mössbauerových spektrometrů**

Mössbauerovy spektrometry se dělí na dva základní typy v závislosti na použitém módu rychlosti.

Prvním typem jsou spektrometry s módem konstantní rychlosti. V těchto spektrometrech je prováděna posloupnost jednotlivých měření, při kterých se zářič vůči vzorku pohybuje definovanou rychlostí. Pro řízení se používá obdélníkový signál rychlosti vytvářený generátorem signálu, tento generátor dále slouží k přepínání kanálů detektoru. Jednotlivé body spektra se měří vždy stejnou dobu [1].

Druhým typem jsou spektrometry s módem proměnné rychlosti. V těchto spektrometrech se relativní rychlost zářiče vůči detektoru mění během jedné periody signálu. Při měření detektor zaznamenává hodnoty, které odpovídají různým hodnotám rychlosti pohybu zářiče od vzorku, tyto hodnoty se rozdělují do příslušných kanálů vícekanálového detektoru. V modu proměnné rychlosti může mít výsledný průběh různé podoby, například může být použit mód konstantního zrychlení nebo sinusový signál [1].

Blokové schéma standartního Mössbauerova spektrometru je zobrazeno na obrázku 2. Detektor, zesilovač pulzů a amplitudový analyzátor slouží k záznamu a zpracování měřených pulzů. Generátor signálu spolu s PID regulátorem zajišťují řídící signál pro pohybové zařízení. Blok označený jako Akumulace dat slouží ke sběru dat a jejich exportu k následnému zpracování [1].

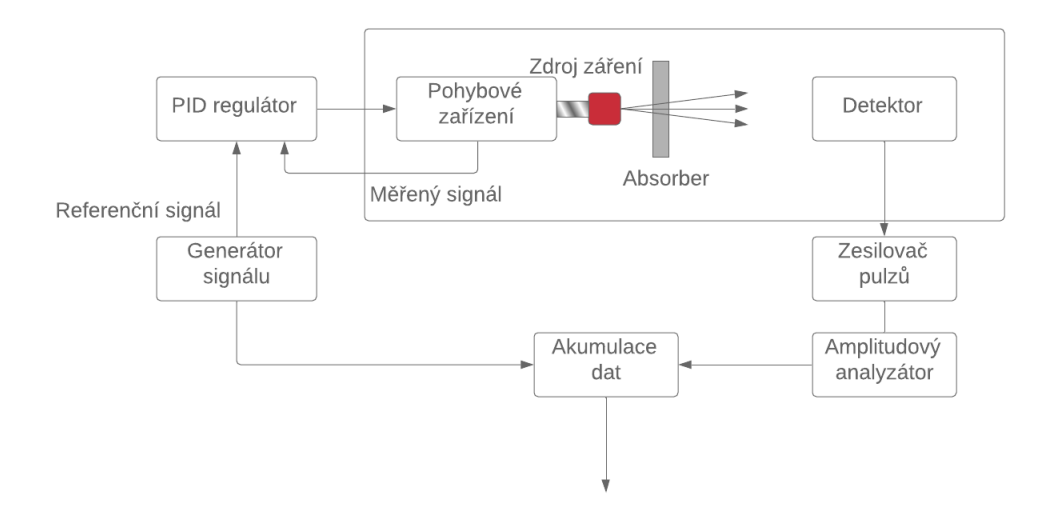

*Obrázek 2: Blokové schéma standartního Mössbauerova spektrometru (převzato z [1]).*

#### **1.1.5 Měření kalibračních spekter pro Mössbauerovu spektroskopii**

Před měřením je nutno provést kalibraci Mössbauerova spektrometru. Kalibrací spektrometru se rozumí přiřazení jednotlivých rychlostí pohybového zařízení k jednotlivým kanálům detektoru [9].

Jedním způsobem, jak provést kalibraci Mössbauerova spektrometru je provést měření referenčního vzorku, jehož parametry jsou velice přesně změřeny. Pro rychlosti ±10 mm∙s-1 je vhodný vzorek α-Fe. Při čistotě α-Fe nad 9,99 % je možno dosáhnout přesnosti kalibrace 0,1 % [9].

#### **1.1.6 Pohybové zařízení pro Mössbauerovu spektroskopii**

Pohybové zařízení je nejdůležitější částí Mössbauerova spektrometru. Kvalita a šířka měřeného spektra je dána právě vlastnostmi pohybového zařízení.

Hodnota požadovaného rozsahu rychlostí určuje šířka měřeného spektra. Interval rychlostí může dosahovat až hodnot ±1000 mm∙s<sup>-1</sup> a typicky jsou požadovány frekvence v rozsahu 7 Hz až 50 Hz [1].

V závislosti na aplikaci spektrometru se používají různé principy pohybových zařízení [1].

#### **Mechanické:**

Mechanická pohybová zařízení pracují na principu převodu rotačního pohybu na translační pohyb pomocí mechanických dílů. Nejjednodušším příkladem takového pohybového zařízení je zařízení pracující na principu "šroub a matice" (obrázek 3). V tomto případě je ke šroubu připojen motor, jehož otáčením dochází k posunu matice v jedné ose [10].

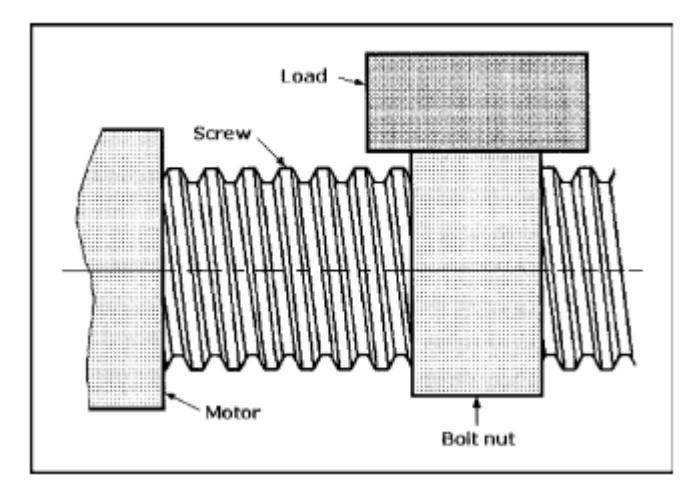

*Obrázek 3: Princip pohonu na bázi "šroubu a matice" (převzato z [10].*

Nevýhodou tohoto principu pohybového zařízení je značné tření mezi šroubem a maticí, to je kompenzováno například použitím tzv. kuličkového šroubu. Další příklady mechanických pohybových zařízení mohou být řemenové pohony nebo vačkové systémy. Různé typy pohybových zařízení mají různé vlastnosti, obecně jsou mechanické pohony relativně levné a mohou mít velké dráhové rozsahy. Značnou nevýhodou mechanických pohonů je již zmiňované tření, a vznik mechanických vibrací, který značně omezuje maximální použitelný rozsah rychlostí [10].

#### **Piezoelektrické**

Piezoelektrické pohybové zařízení pracují na principu **piezoelektrického jevu**. **Piezoelektrický jev:** Existují krystaly, jejichž vlastností je schopnost generovat elektrické napětí při mechanické deformaci, nebo naopak jsou schopny měnit svůj geometrický tvar v závislosti na přivedeném napětí. Tento jev je popisován tak, že při deformaci krystalu dochází k posunu iontů v krystalové mřížce takovým způsobem, že se od sebe vzdálí elektrická těžiště kladných a záporných iontů a díky tomu dojde k vytvoření nábojů na plochách krystalů, viz obrázek 4 [11].

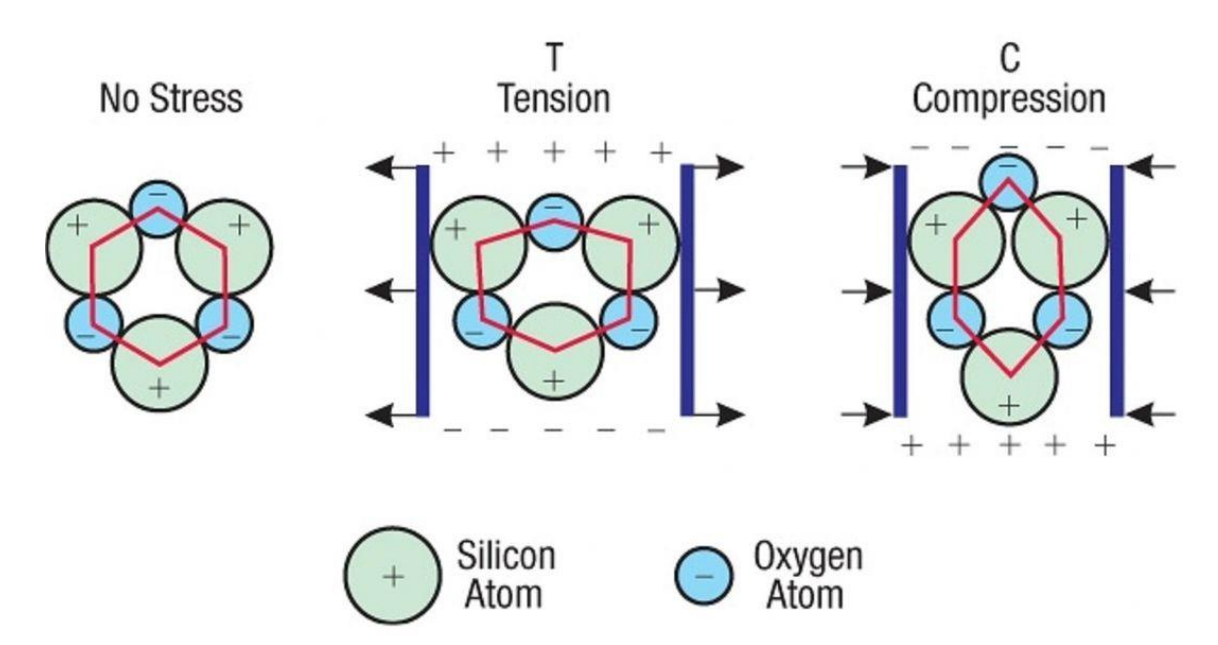

*Obrázek 4: Princip piezoelektrického jevu (převzato z [12]).*

Piezoelektrická pohybová zařízení nachází uplatnění v aplikacích, kde vyžadujeme velice precizní řízení polohy s vysokou rychlostí pohybu a malým dráhovým rozsahem. Hlavní výhody piezoelektrických pohybových zařízení jsou jejich vysoká rychlost, přesnost, a schopnost působit velkou silou. Nevýhody jsou malý dráhový rozsah (řádově stovky µm) a jejich nelineární závislost posunu na napětí přivedené na krystal vlivem jejich vlastní kapacity, tato vlastnost lze kompenzovat řídícím obvodem [13].

#### **Lineární magnetické motory:**

Lineární magnetické motory fungují na principu Lorentzovi síly. Jestliže máme vodič, kterým protéká proud, umístěný v magnetickém poli, dojde k působení Lorentzovi síly na vodič ve směru kolmém na směr magnetické indukce a na směr proudu ve vodiči. Lineární magnetické motory jsou složeny z několika cívek, které jsou umístěny do kolejnice, ve které jsou v celé délce kolejnice vsazeny magnety. Sousedící magnety můžou mít různě orientovanou polaritu v závislosti na požadovaných vlastnostech lineárního motoru. Při změnách velikosti a směru proudu, tekoucího cívkami, dochází k posunu těchto cívek vlivem Lorentzovi síly. Konstrukce takového lineárního motoru je zobrazena na obrázku 5. Princip může být i opačný, kdy tyč s permanentními magnety je umístěna do válce, ve kterém jsou umístěny cívky, v tomto případě proud tekoucí cívkami určuje směr pohybu tyče s magnety [14,15,16].

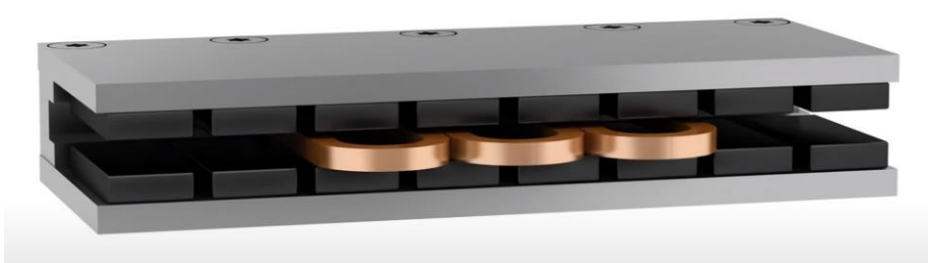

*Obrázek 5: Konstrukce lineárního magnetického motoru (převzato z [14]).*

Maximální dráhový rozsah lineárních magnetických motorů je dán délkou kolejnice nebo tyče s magnety. Jsou schopny dosahovat velké přesnosti (v extrémních případech až několika nanometrů) a velkého rozsahu rychlostí od desetin mikrometrů za sekundu až po jednotky metrů za sekundu [14].

#### **Pohybová zařízení s kmitací cívkou:**

Pohybová zařízení na bázi kmitací cívky fungují na podobném principu jako lineární magnetické motory. Hlavní částí je cívka, která je umístěna do vzduchové mezery uvnitř permanentního magnetu. Při průchodu proudu touto cívkou dochází k pohybu cívky uvnitř magnetického pole. Konstrukce bude dále popsána v sekci 1.2. Pohybová zařízení s kmitací cívkou nabízí vysokou přesnost, vysokou rychlost a dráhový rozsah do 10 mm [14].

#### **1.2 Pohybové zařízení PI V-522**

Lineární motor PI V-522 je lineární motor založen na principu kmitací cívky s přímým měřením polohy od firmy Physik Instrumente.

#### **1.2.1 Vlastnosti lineárního motoru PI V-522**

Výrobce udává dráhový rozsah pohybového zařízení 5 mm, rozlišení inkrementálního senzoru pohybu 10 nm s nejmenším krokem pohybového zařízení 20 nm. Dále je udávána maximální rychlost pohybového zařízení 250 mm⋅s<sup>-1</sup> a maximální zatížitelnost 131 g [16].

Zařízení může být řízeno pomocí vývojového rozhraní LabVIEW, řídícího software PI mikro move od firmy Physik Instrumente nebo pomocí analogového či digitálního signálu skrze PID kontrolér PIMag C-413 [16].

#### **1.2.2 Konstrukce pohybového zařízení PI V-522**

Pohybové zařízení PI V-522 funguje na principu pohybového zařízení s kmitací cívkou. Uvnitř zařízení se nachází dvojice permanentních magnetů a cívka. Při procházení proudu cívkou dochází k pohybu této cívky uvnitř magnetického pole permanentních magnetů. Pohybové zařízení je dále vybaveno inkrementálním optickým senzorem polohy. Konstrukce pohybového zařízení je zobrazena na obrázku 6 [16].

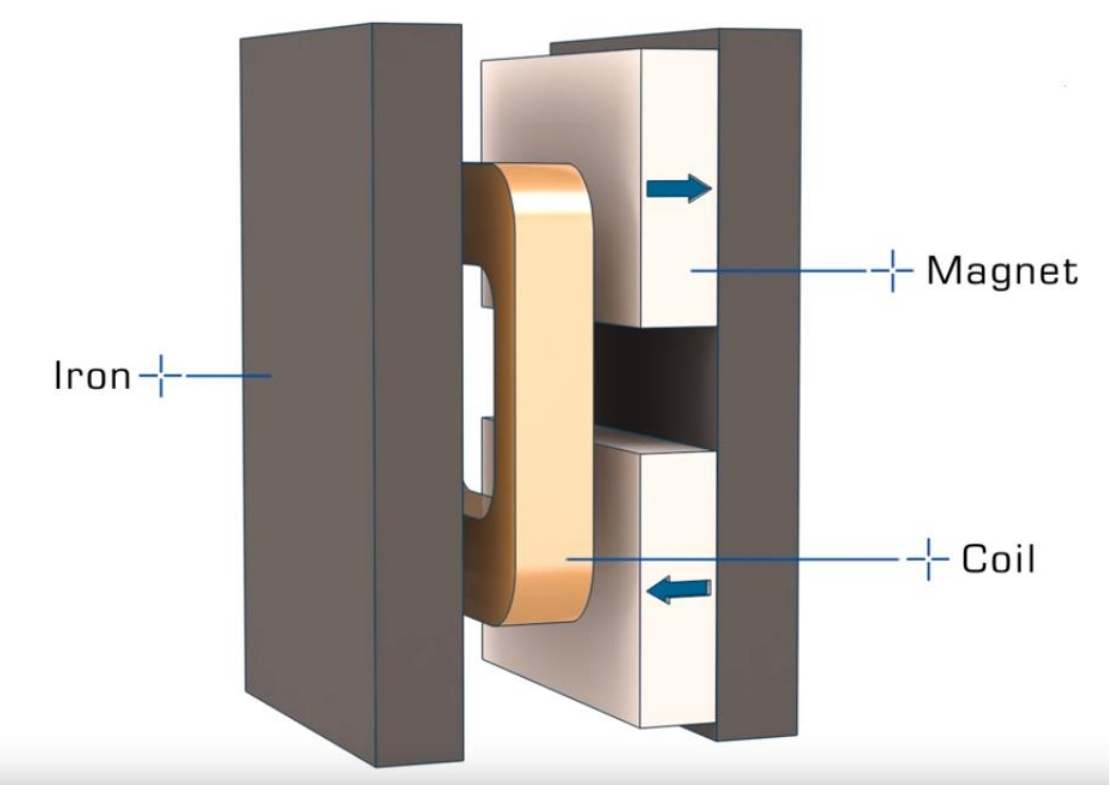

*Obrázek 6: Konstrukce lineárního motoru PI V-522 (převzato z [16]).*

#### **1.3 Virtuální instrumentace**

Standartní jednoúčelová zařízení jako například osciloskop nebo generátor signálu jsou drahá výkonná zařízení, určena ke konání specifických úkolů definovaných výrobcem. Uživatel těchto zařízení je limitován funkcemi danými výrobcem a ve většině případů není schopen rozšířit nebo upravit možnosti těchto přístrojů [17,18].

Řešení tohoto problému nabízí tzv. **virtuální instrumentace**. Virtuální instrumentace je metoda nahrazení hardwarových zařízení softwarovou realizací. Virtuální přístroj se skládá ze standartního průmyslového nebo uživatelského počítače vybaveného výkonným softwarem, zařízením pro sběr dat (DAQ-Data Acquisition) nebo programovatelným řídícím kontrolérem (PAC-Programmable Automation Controller), případně obojím a patřičnými software ovladači [17,18].

Uživatel virtuálního přístroje není na rozdíl od uživatele standartního hardware přístroje limitován funkcemi danými výrobcem, ale je limitován pouze schopnostmi software, výkonem počítače a schopnostmi zařízení DAQ a PAC. [17, 18,19]

#### **1.3.1 Vývojové prostředí LabVIEW**

Nejdůležitější částí virtuálního zařízení je software, příkladem takového software je vývojové prostředí **LabVIEW**. LabVIEW nabízí grafické programovací prostředí umožňující softwarovou realizaci měřících či řídících zařízení. Při práci v LabView je využíván jednak Virtual instrument front panel, což je rozhraní, ve kterém dochází k samotné obsluze virtuálního přístroje, a Block diagram, který určuje chování virtuálního přístroje [17,18].

Jednou z hlavních předností LabVIEW je již zmíněné grafické programování, díky kterému není pro vývoj virtuálního zařízení nutná znalost syntaxí. Další přednosti LabVIEW je možnost zpracování během měření, kompatibilita s mnoha produkty National Instruments, či s produkty 3. strany. Nevýhody LabVIEW jsou vyšší pořizovací cena, a nutnost spuštěného prostředí pro chod programu. [17,19,20]

# **2 Experimentální část**

### **2.1 Použitá zařízení**

### **2.1.1 Pohybové zařízení PI V-522 a kontrolér PIMag C-413.2G**

Princip a vlastnosti pohybového zařízení PI V-522 byly popsány v kapitole 1.2. Pohybové zařízení je ovládáno pomocí kontroléru PIMag C-413.2G (obrázek 7 a 8). Jedná se o PID kontrolér od firmy Physik Instrumente, který je vybaven dvěma výstupy pro řízení pohonů na principu kmitací cívky, čtyřmi vstupy pro senzory. Kontrolér dokáže pracovat v módu s řízením síly, polohy nebo rychlosti pohybového zařízení. Komunikace může být zajištěna pomocí USB rozhraní, nebo může být použito ovládání pomocí I/O Portu se dvěma analogovými vstupy, dvěma analogovými výstupy čtyřmi digitálními vstupy a šesti digitálními výstupy. V našem případě bylo využito komunikace se zařízením pomocí USB [21].

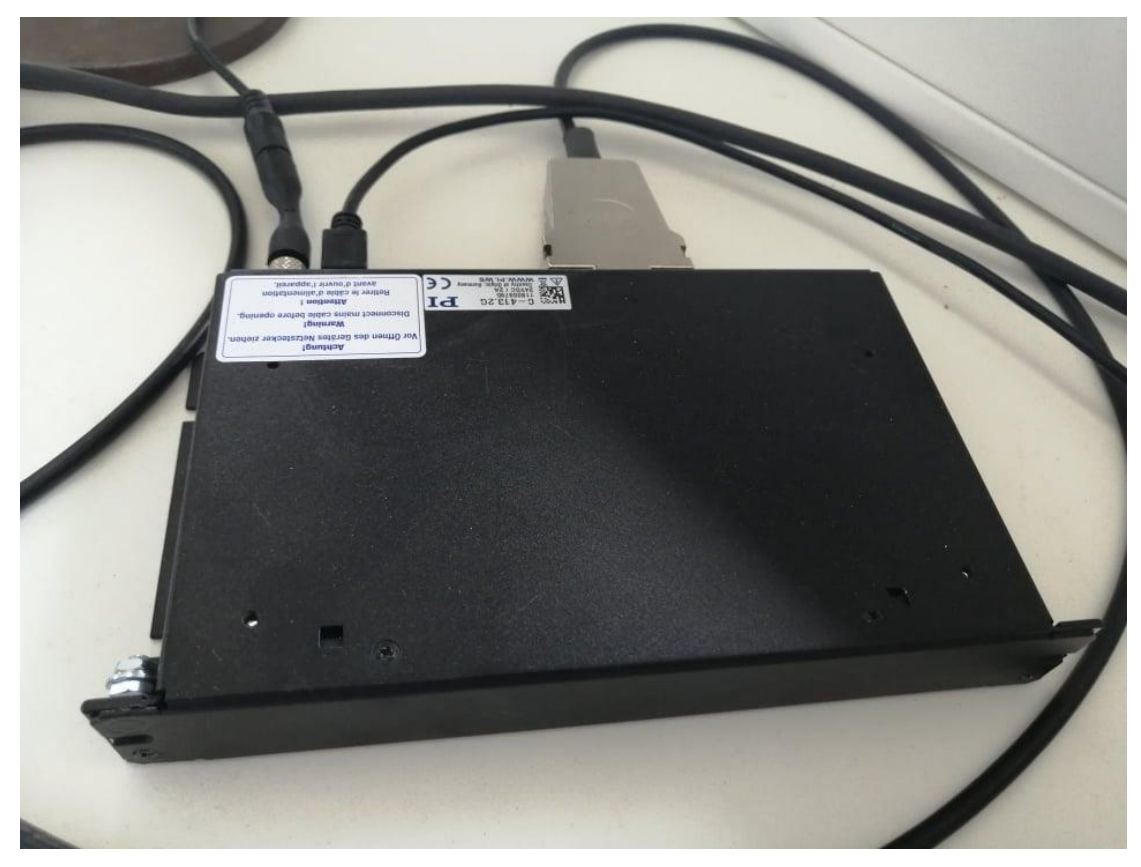

*Obrázek 7: Kontrolér PIMag C-413.2G.*

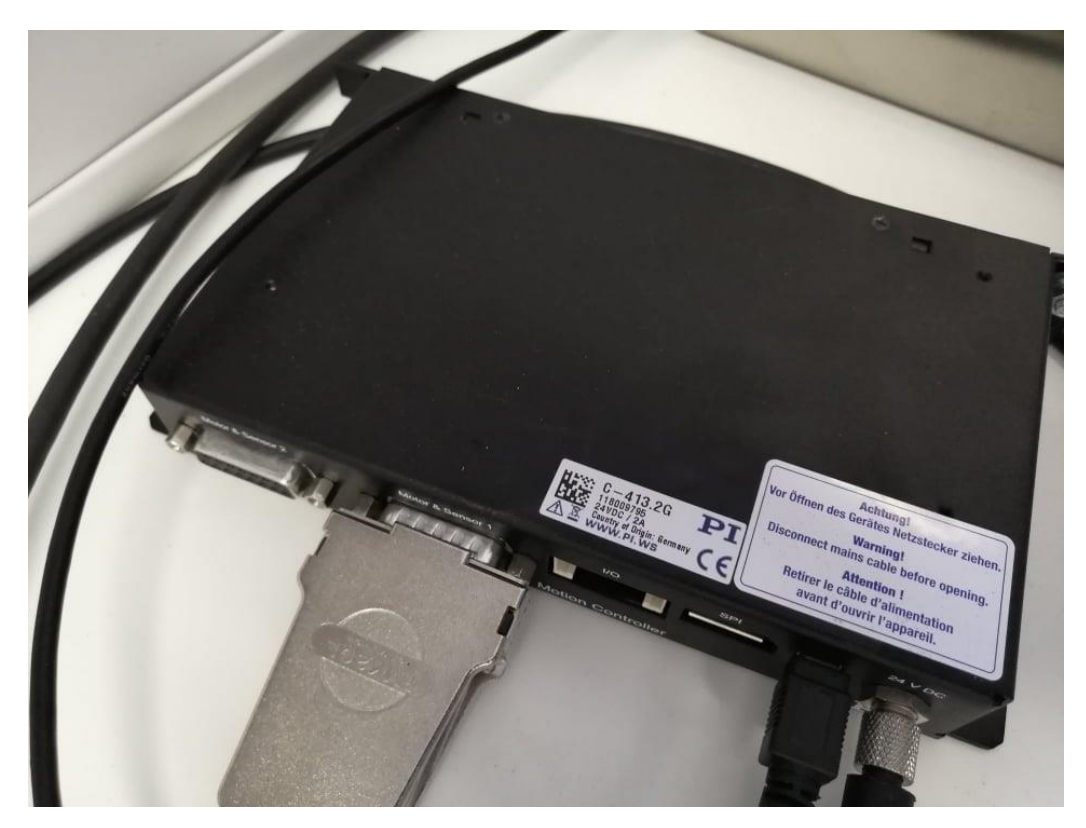

*Obrázek 8: Kontrolér PIMag C-413.2G, vstupní a výstupní porty.*

Pro řízení pomocí I/O portu slouží 20 pinový konektor PUD plug (obrázek 9). Jako analogový vstup slouží piny 1 a 3 pro signál o maximálním rozsahu napětí  $U_{in}$  =  $\pm$  10 V a piny 2 a 4 slouží jako zem. Analogové vstupy jsou vybaveny 16 bitovým A/D převodníkem s maximální vzorkovací frekvencí 1 kHz [21].

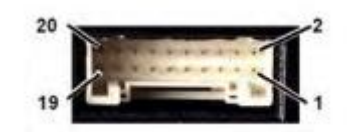

*Obrázek 9: Označení pinů 20 pinového konektoru PUD plug sloužícího jako I/O port (převzato z [21]).*

### **2.1.2 Laserový snímač posunu LK-H052 a kontrolér LK-G5000**

Při měření průběhů a charakteristik pohybového zařízení PI V-522 byl použit laserový snímač posunu LK-H052 (obrázek 10) a kontrolér LK-G5000 (Obrázek 11).

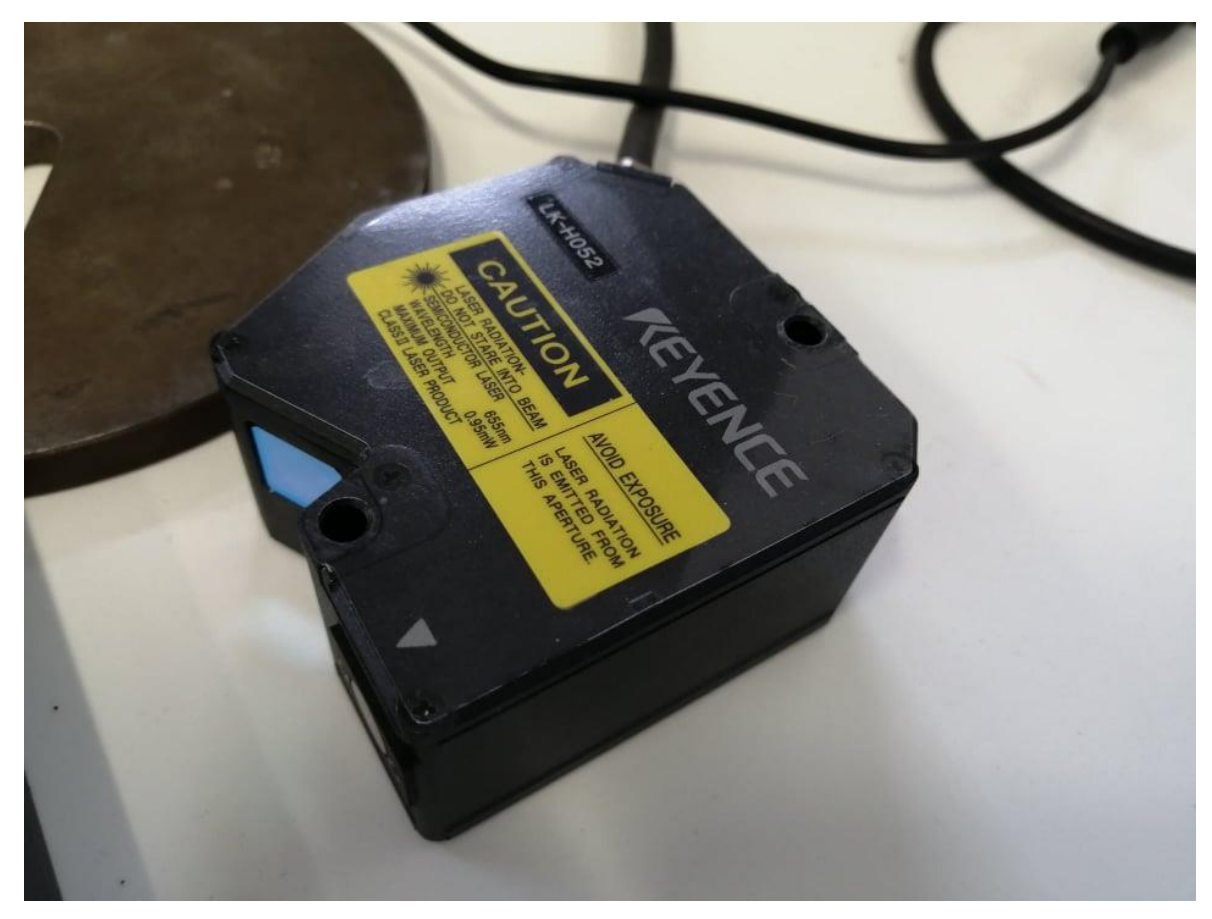

*Obrázek 10: Laserový snímač posunu LK-H052.*

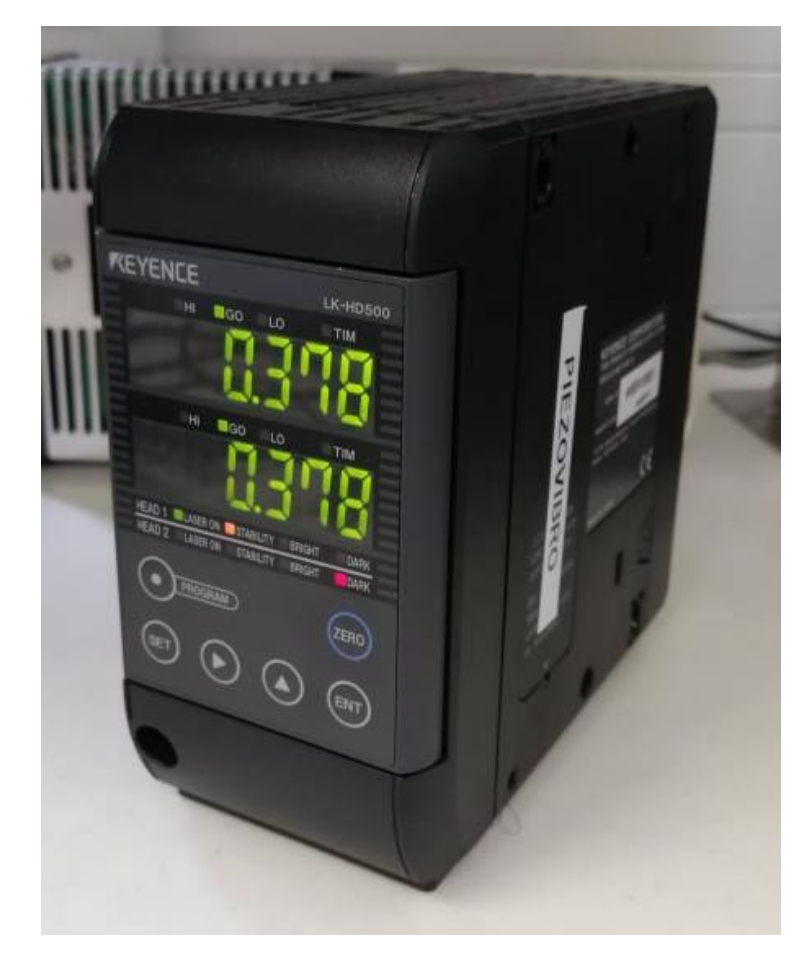

*Obrázek 11: Kontrolér LK-G5000.*

Laserový snímač posunu LK-H052 je vybaven polovodičovým laserem o vlnové délce 655 nm a výkonu 0,95 mW a optickým senzorem citlivým na pozici odraženého paprsku. Princip zařízení je zobrazen na obrázku 12. Laserový paprsek je zaostřen čočkou a dopadá na měřený objekt umístěný v měřené oblasti snímače posunu, dochází k odrazu paprsku a skrze čočku je zaostřen na optický senzor. Výsledná poloha objektu je určena trigonometrickým výpočtem z polohy odraženého paprsku na optickém senzoru. [22, 23]

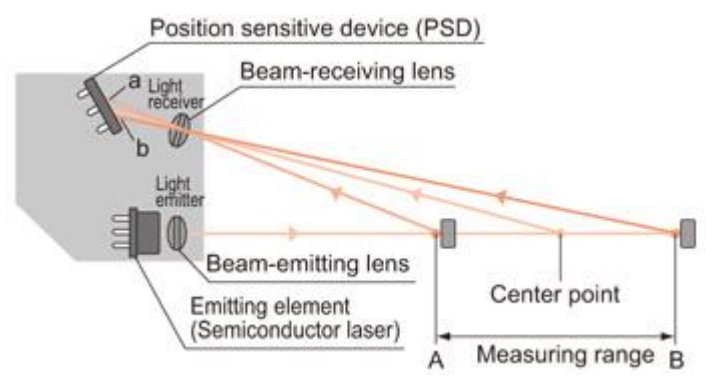

*Obrázek 12: Princip laserového snímače posunu (převzato z [23]).*

Výrobce uvádí přesnost zařízení až 0,025 µm, při vzorkovací periodě 200 µs. Měřený rozsah je uveden ± 10 mm ve střední vzdálenosti objektu od senzoru 50 mm. Laserový snímač může pracovat při 9 různých vzorkovacích periodách od 2,55 µs do 1000 µs [22].

Laserový snímač polohy byl připojen ke kontroléru LK-G5000. Kontrolér byl připojen k počítači a zprostředkovává komunikaci laseru s programem LK-Navigátor 2, který umožňuje záznam a zpracování dat ze snímače. Kontrolér LK-G5000 je dále vybaven analogovým výstupem s napěťovým rozsahem  $\pm$  10 V a impedancí 100 Ω, ke kterému byl připojen dvoukanálový osciloskop SDS 1202X, pro sledování průběhů v reálném čase. Současně je kontrolér vybaven zobrazovací jednotkou LK-H500, které umožňuje zobrazit aktuální hodnotu polohy objektu zaznamenanou snímačem [24].

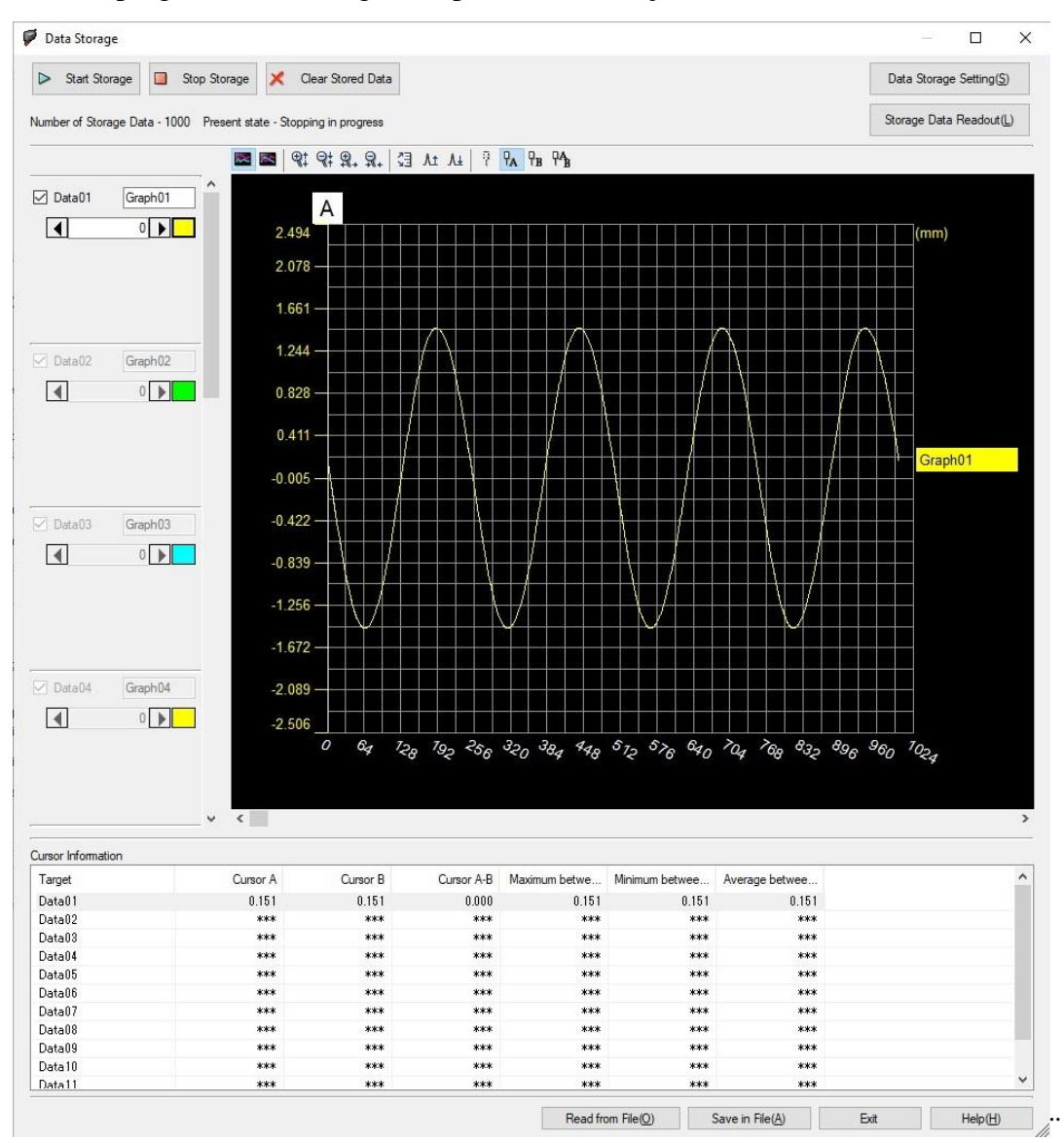

Rozhraní programu LK-Navigátor 2 pro záznam dat je zobrazeno na obrázku 13.

*Obrázek 13: Rozhraní programu LK-Navigátor 2 pro záznam dat.*

#### **2.1.3 Digitální osciloskop SDS 1202X**

Při měření charakteristik pohybového zařízení bylo nezbytné mít možnost sledovat amplitudu, frekvenci a tvar měřeného průběhu. K tomu byl využitý digitální osciloskop SDS 1202X (obrázek 14), ten se vzorkovací frekvencí 1GSa/s a rozsahem citlivosti 500 µV/div až 10 V/div umožňoval měření na celém použitém rozsahu frekvencí i amplitud. Osciloskop byl mimo jiné vybaven funkcí pro měření amplitudy a frekvence signálu, čehož bylo využito pro měření amplitudové, frekvenční a rychlostní charakteristiky pohybového zařízení [25].

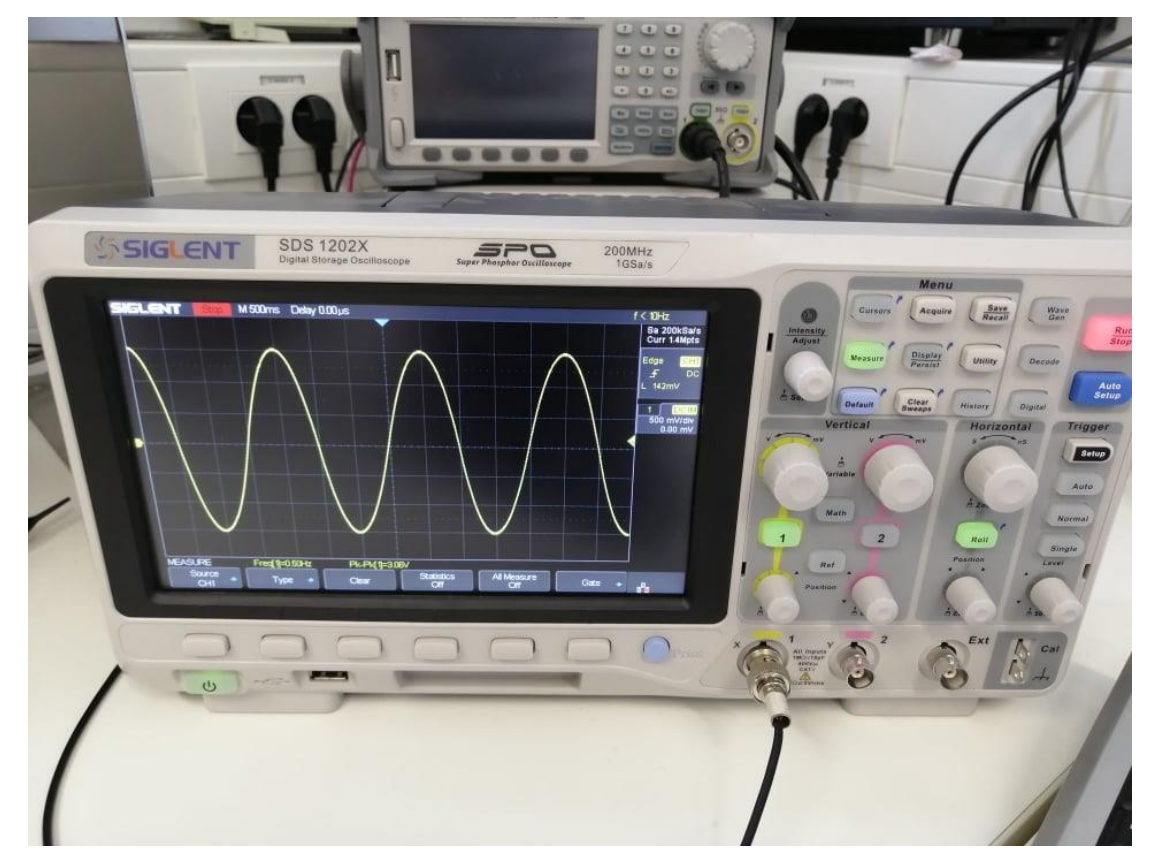

*Obrázek 14: Dvoukanálový digitální osciloskop SDS 1202X.*

#### **2.2 Řízení pohybového zařízení**

K řízení pohybového zařízení bylo využito dvou přístupů. První metodou řízení bylo ovládání pomocí vývojového prostředí LabVIEW, kdy se v reálném čase do kontroléru zasílal příkaz s žádanou hodnotou polohy pohybového zařízení. Druhá metoda bylo vygenerování celého průběhu v podobě datového souboru s příponou .dat pomocí konzolové aplikace napsané v jazyce C a zaslání do kontroléru s příkazem k opakování daného průběhu.

#### **2.2.1 Řízení pomocí vývojového prostředí LabVIEW**

Prvním způsobem řízení pohybového zařízení bylo řízení pomocí programu obsaženém v příloze ve vývojovém rozhraní LabVIEW. Tento program byl schopen generovat trojúhelníkový, sinusový a parabolický průběh tak, že v reálném čase numericky

vypočítával aktuální žádanou polohu pohybového zařízení, a v reálném čase zasílal do kontroléru příkaz k přesunu pohybového zařízení na tuto žádanou polohu.

Při spuštění programu došlo k úvodní inicializaci, při které byla nastavena komunikace pomocí USB pomocí příkazu C-413 Config Setup (obrázek 15). Poté byla spuštěna *while* smyčka, při které došlo k načtení zadaných hodnot (amplituda, offset, žádaný tvar signálu, doba jednoho vzorku a počet vzorků na periodu). Hodnota proměnné *tvar signálu* byla přivedena na vstup *case* řídící struktury, a tím bylo navoleno, zda bude na výstupu trojúhelníkový, sinusový či parabolický signál. Proměnné *amplituda, offset, doba jednoho vzorku* a *počet vzorků na periodu* sloužily k nastavení parametrů generovaného průběhu. Hodnoty řídícího signálu byly generovány uvnitř *case* řídící struktury numericky a byly použity jako vstupní hodnoty pro příkaz MOV, který zasílal do kontroléru příkaz k posunu pohybového zařízení na žádanou polohu. V programu je dále použit *Waveform Chart* k zobrazení žádaného signálu a příkaz *Wait until next ms multiple* k řízení doby jedné iterace *while* smyčky.

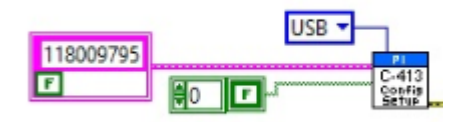

#### *Obrázek 15: Inicializační příkaz Config Setup.*

Vzhledem k velikosti samotného block diagramu programu byl snímek block diagramu přidán jako součást přílohy. Uživatelské rozhraní je zobrazeno na obrázku 16.

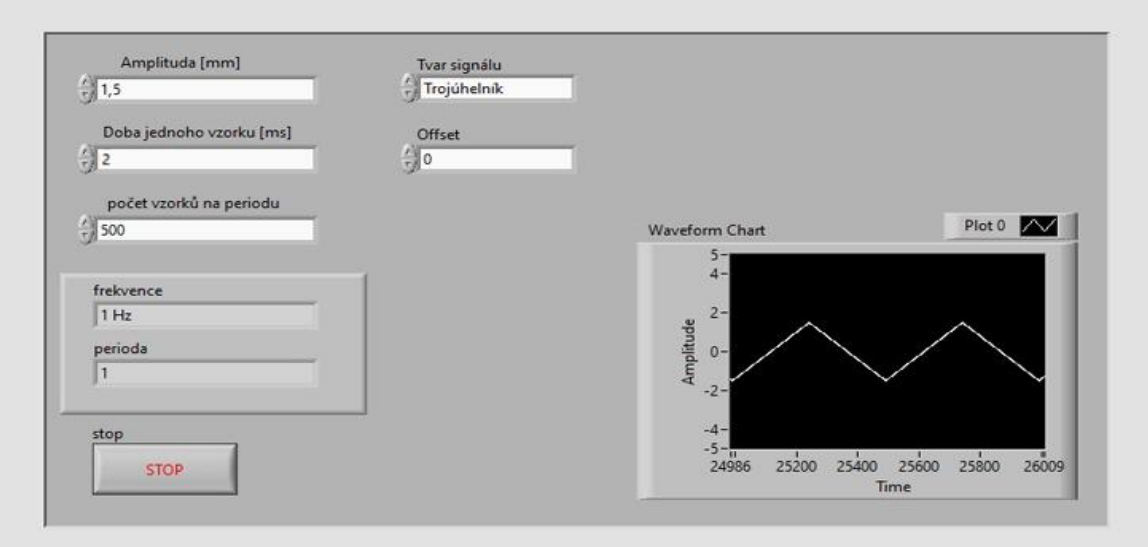

*Obrázek 16: Uživatelské rozhraní programu pro řízení pohybového zařízení vytvořeného v LabVIEW.*

#### **2.2.2 Řízení pomocí konzolové aplikace**

Druhým způsobem řízení pohybového zařízení bylo použitím konzolové aplikace napsané v jazyce C, obsažené v příloze, pro vygenerování průběhu a následné využití programu PI mikro move k nahrání průběhu do kontroléru.

Při spuštění programu je uživatel požádán o zadání názvu průběhu v kontroléru, zadání názvu vytvořeného datového souboru a parametry a tvar žádaného průběhu.

Program nejprve otevře zadaný soubor s příponou *.dat*, nebo vytvoří nový soubor, v případě že soubor s daným názvem ve složce, ve které se program nachází neexistuje. Poté dojde k vypsání hlavičky datového soubor a nastavení *Sample time* (tj. doby jednoho vzorku periody). Poté program ze vstupních hodnot vytvoří numerickou metodou žádaný průběh se 101 vzorky na jednu periodu průběhu. Nakonec dojde k uzavření souboru a vypnutí programu. Spuštěná konzolová aplikace je zobrazena na obrázku 17.

| zadej nazev prubehu:Sinus                                             |
|-----------------------------------------------------------------------|
| zadej nazev souboru (bez pripony a mezer):2HzSinus0.5mm               |
| zadej amplitudu:0.5                                                   |
| zadej frekvenci:2                                                     |
| zadej tvar prubehu (0 pro sinus, 1 pro trojuhelnik, 2 pro parabolu):0 |

*Obrázek 17: Spuštění konzolová aplikace pro řízení pohybového zařízení.*

Vytvořený soubor lze nahrát pomocí programu PI mikro move do kontroléru pomocí funkce *frequency generator*. Poté stačí spustit příkaz *Start curve output* a pohybové zařízení bude opakovat vygenerovaný průběh.

Nevýhoda této metody spočívá v tom, že signál nahraný do kontroléru může mít maximální periodu 2 s, tj. takto vytvořený signál musí mít minimální frekvenci 2 Hz. Druhá nevýhoda spočívá v tom, že je-li třeba změnit parametry průběhu, je nutno zastavit pohyb pohybového zařízení, vytvořit nový soubor a znovu jej nahrát do kontroléru.

### **2.3 Konfigurace experimentu a Měření charakteristik pohybového zařízení**

K Měření charakteristik pohybového zařízení bylo využito laserového snímače posunu LK-H052 popsaného výše. Pomocí software PI mikro move bylo pohybové zařízení nastaveno do středové polohy *d* = 0 mm, a laserový snímač posunu byl umístěn 5 cm od pohyblivé části pohybového zařízení tak, aby laserový paprsek dopadal kolmo na její plochu. Pohybové zařízení bylo zajištěno proti pohybu trojicí závaží. Výsledná konfigurace experimentu je zobrazena na obrázku 18.

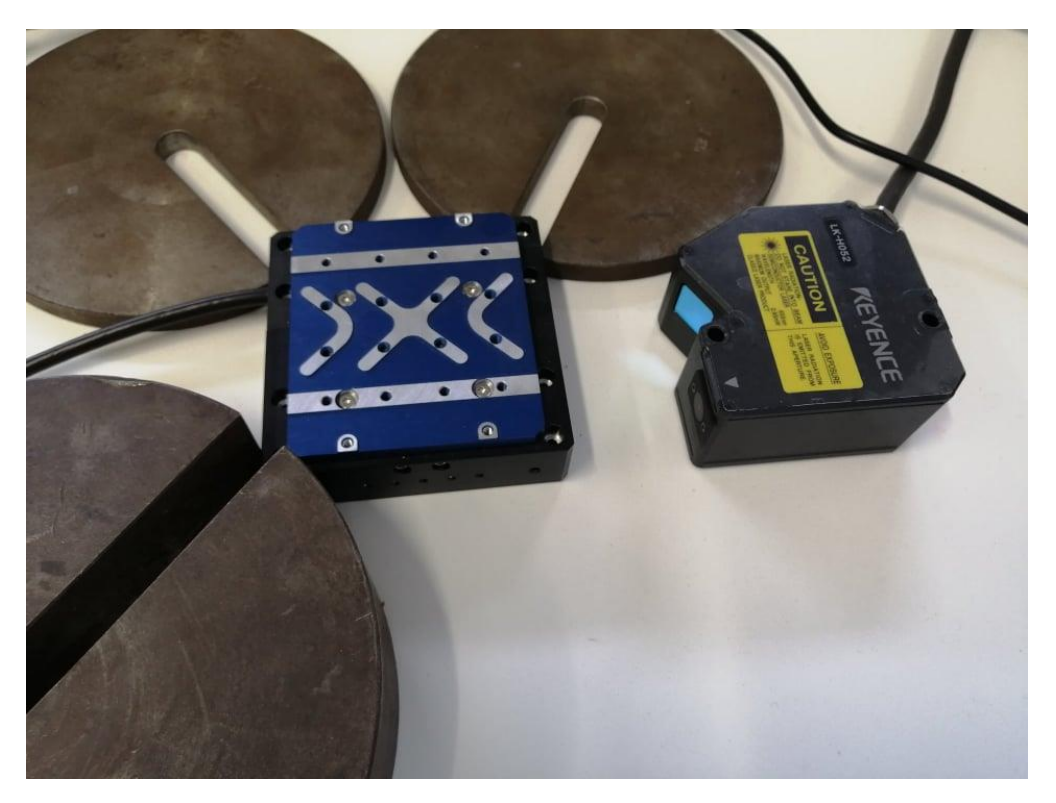

*Obrázek 18: Výsledná konfigurace pro měření charakteristik pohybového zařízení.*

#### **2.3.1 Nastavení laserového snímače posunu a ověření jeho přesnosti**

Před každým měřením bylo pohybové zařízení nastaveno do středové polohy *d* = 0, *d* zde značí vzdálenost pohyblivé části pohybového zařízení od středové polohy se znaménkem udávajícím směr výchylky. Tato pozice byla nastavena jako referenční nulová hodnota v kontroléru laserového snímače posunu. Při měření polohy *d* bylo nastaveno škálování výstupního napětí z kontroléru *U* na hodnotu, kde hodnota napětí *U* = 1 V odpovídala výchylce *d* = 1 mm. Při měření rychlosti pohybového zařízení *v* bylo nastaveno škálování výstupního napětí z kontroléru *U* na hodnotu, kde hodnota napětí  $U = 1$  V odpovídala rychlosti  $v = 10$  mm⋅s<sup>-1</sup>.

Před prvním měřením bylo provedeno ověření přesnosti laserového snímače posunu. To bylo provedeno tak, že po nastavení referenční nulové hodnoty bylo nastaveno několik hodnot na celém rozsahu pohybového zařízení, a byly srovnány zadané hodnoty s naměřenými hodnotami, které byly odečteny z displeje kontroléru laserového snímače posunu. Tohle ověření bylo opakováno před každým měřením.

#### **2.3.2 Měření charakteristik pohybového zařízení**

Prvním měřením bylo měření závislosti naměřené frekvence *f* pohybu na frekvenci řídícího signálu *f0*. Měření bylo provedeno pro různé amplitudy vstupního signálu se sinusovým a parabolickým průběhem. Měření bylo provedeno při řízení pohybového zařízení pomocí LabVIEW i pomocí konzolové aplikace. Jako výstupní hodnoty byly využity hodnoty získané z osciloskopu pomocí funkce measure a pomocí kurzorů osciloskopu.

Druhým měřením bylo měření závislosti naměřené amplitudy výchylky pohybového zařízení *dmax* v závislosti na frekvenci řídícího signálu. Měření bylo opět provedeno pro různé amplitudy vstupního signálu se sinusovým a parabolickým průběhem s řízením pomocí LabVIEW i pomocí konzolové aplikace. Jako výstupní hodnoty byly využity hodnoty získané z osciloskopu pomocí funkce measure a pomocí kurzorů osciloskopu. Z naměřených charakteristik byla vyhodnocena vhodnější metoda řízení pohybového zařízení a následná měření probíhala zvolenou metodou.

Třetím měřením bylo měření rozsahu rychlostí pohybového zařízení *vmax* v závislosti na frekvenci a amplitudě vstupního signálu. Toto měření bylo také provedeno pro sinusový a parabolický průběh. Jako výstupní hodnoty byly využity hodnoty získané z osciloskopu pomocí funkce measure a pomocí kurzorů osciloskopu.

Poslední části měření bylo zaznamenání samotných průběhů v programu LK-Navigátor2 a jejich zhodnocení.

### **3 Výsledky experimentu a diskuze**

### **3.1 Naměřené hodnoty**

Před prvním měřením bylo provedeno ověření přesnosti laserového snímače posunu. Na celém rozsahu pohybového zařízení bylo provedeno měření s krokem *∆d* = 0,25 mm. Naměřené hodnoty byly zaneseny do tabulky 1.

| Nastavená hodnota posunu<br>pohybového zařízení | Naměřená hodnota<br>posunu | Naměřené napětí na<br>osciloskopu |
|-------------------------------------------------|----------------------------|-----------------------------------|
| $d_0$                                           | d                          | U                                 |
| [mm]                                            | [mm]                       | [V]                               |
| $-2,50$                                         | $-2,51$                    | $-2,51$                           |
| $-2,25$                                         | $-2,27$                    | $-2,26$                           |
| $-2,00$                                         | $-2,02$                    | $-2,04$                           |
| $-1,75$                                         | $-1,77$                    | $-1,76$                           |
| $-1,50$                                         | $-1,51$                    | $-1,54$                           |
| $-1,25$                                         | $-1,26$                    | $-1,26$                           |
| $-1,00$                                         | $-1,01$                    | $-1,02$                           |
| $-0,75$                                         | $-0,75$                    | $-0,74$                           |
| $-0,50$                                         | $-0,50$                    | $-0,50$                           |
| $-0,25$                                         | $-0,25$                    | $-0,24$                           |
| 0,00                                            | 0,00                       | 0,00                              |
| 0,25                                            | 0,25                       | 0,26                              |
| 0,50                                            | 0,50                       | 0,50                              |
| 0,75                                            | 0,75                       | 0,76                              |
| 1,00                                            | 1,00                       | 1,02                              |
| 1,25                                            | 1,25                       | 1,28                              |
| 1,50                                            | 1,51                       | 1,50                              |
| 1,75                                            | 1,77                       | 1,78                              |
| 2,00                                            | 2,01                       | 2,01                              |
| 2,25                                            | 2,26                       | 2,26                              |
| 2,50                                            | 2,51                       | 2,52                              |

*Tabulka 1: Ověření přesnosti laserového snímače posunu.*

Měření závislosti naměřené frekvence *f* na frekvenci vstupního signálu *f<sup>0</sup>* bylo provedeno pro různé hodnoty amplitud a frekvencí řídícího signálu pro sinusový a parabolický průběh s řízením pomocí LabVIEW a konzolové aplikace. Naměřené hodnoty byly zaneseny do následujících tabulek (tabulka 2-5) a grafů (obrázek 19-22).

| zadaná amplituda | zadaná frekvence | naměřená  |
|------------------|------------------|-----------|
|                  |                  | frekvence |
| $d_0$            | $f_{o}$          | f         |
| [mm]             | [Hz]             | [Hz]      |
| 0,25             | 0,50             | 0,50      |
| 0,25             | 1,00             | 1,00      |
| 0,25             | 2,50             | 2,20      |
| 0,25             | 5,00             | 4,32      |
| 0,25             | 10,00            | 8,45      |
| 0,50             | 0,50             | 0,50      |
| 0,50             | 1,00             | 1,00      |
| 0,50             | 2,50             | 2,44      |
| 0,50             | 5,00             | 4,82      |
| 0,50             | 10,00            | 8,33      |
| 1,00             | 0,50             | 0,50      |
| 1,00             | 1,00             | 0,99      |
| 1,00             | 2,50             | 2,44      |
| 1,00             | 5,00             | 4,86      |
| 1,00             | 10,00            | 8,43      |
| 1,50             | 0,50             | 0,50      |
| 1,50             | 1,00             | 1,00      |
| 1,50             | 2,50             | 2,45      |
| 1,50             | 5,00             | 4,81      |
| 1,50             | 10,00            | 8,66      |
| 2,00             | 0,50             | 0,50      |
| 2,00             | 1,00             | 0,99      |
| 2,00             | 2,50             | 2,46      |
| 2,00             | 5,00             | 4,93      |
| 2,00             | 10,00            | 8,57      |
| 2,50             | 0,50             | 0,50      |
| 2,50             | 1,00             | 0,99      |
| 2,50             | 2,50             | 2,44      |
| 2,50             | 5,00             | 4,91      |
| 2,50             | 10,00            | 6,29      |

*Tabulka 2: Závislost naměřené frekvence pohybového zařízení f v závislosti na vstupní frekvenci f<sup>0</sup> a amplitudě řídícího signálu d<sup>0</sup> pro parabolický průběh při řízení pomocí LabVIEW.*

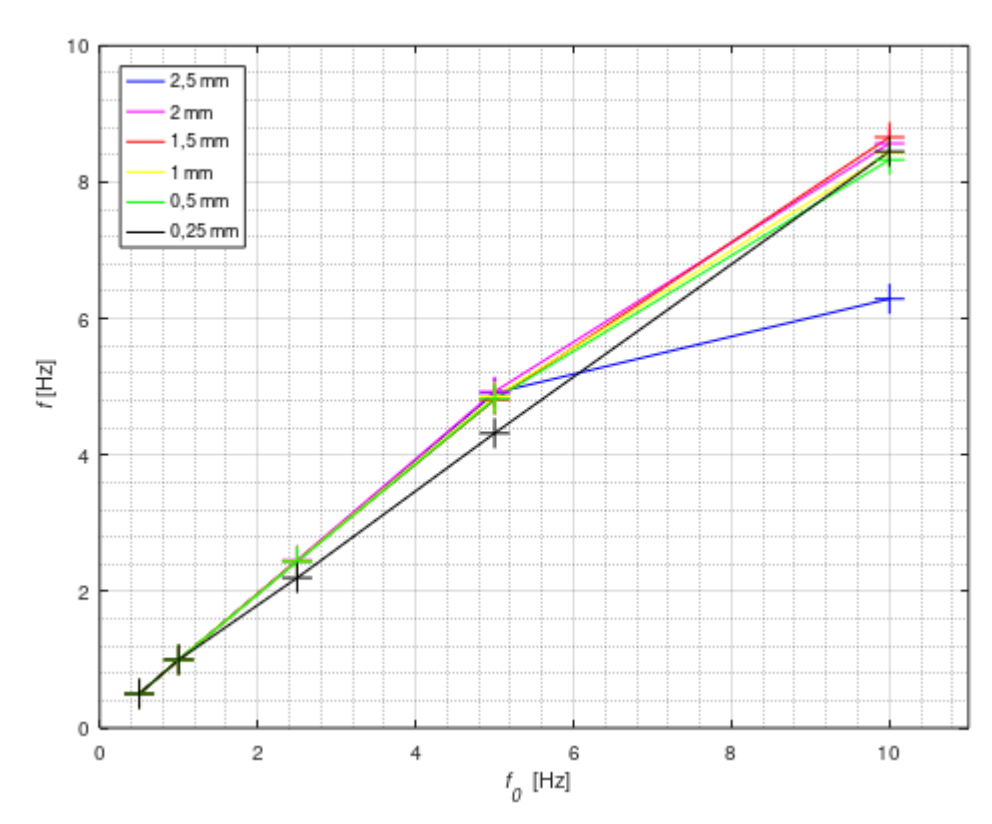

*Obrázek 19: Závislost naměřené frekvence pohybového zařízení f v závislosti na vstupní frekvenci f<sup>0</sup> a amplitudě řídícího signálu d<sup>0</sup> pro parabolický průběh při řízení pomocí LabVIEW.*

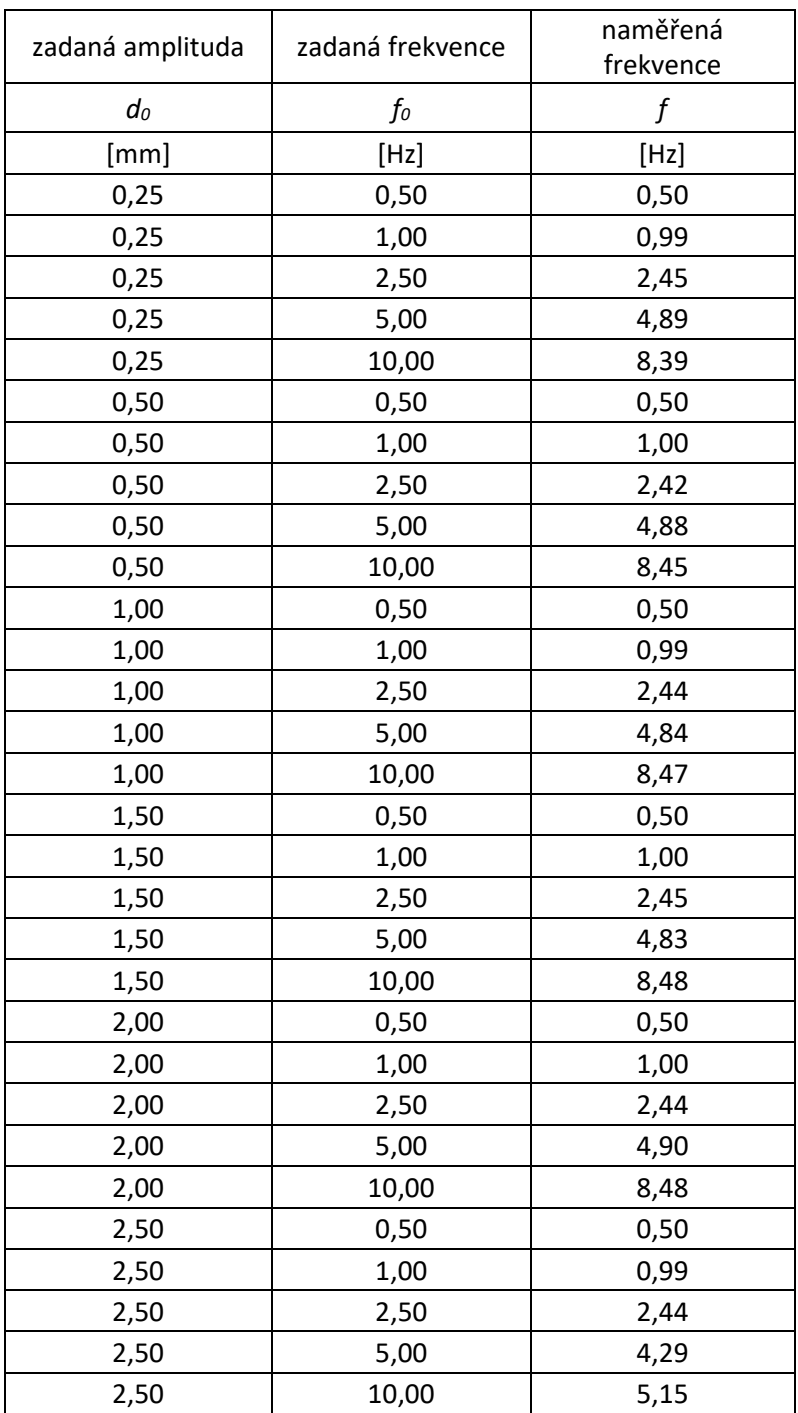

*Tabulka 3: Závislost naměřené frekvence pohybového zařízení f v závislosti na vstupní frekvenci f<sup>0</sup> a amplitudě řídícího signálu d<sup>0</sup> pro sinusový průběh při řízení pomocí LabVIEW.*

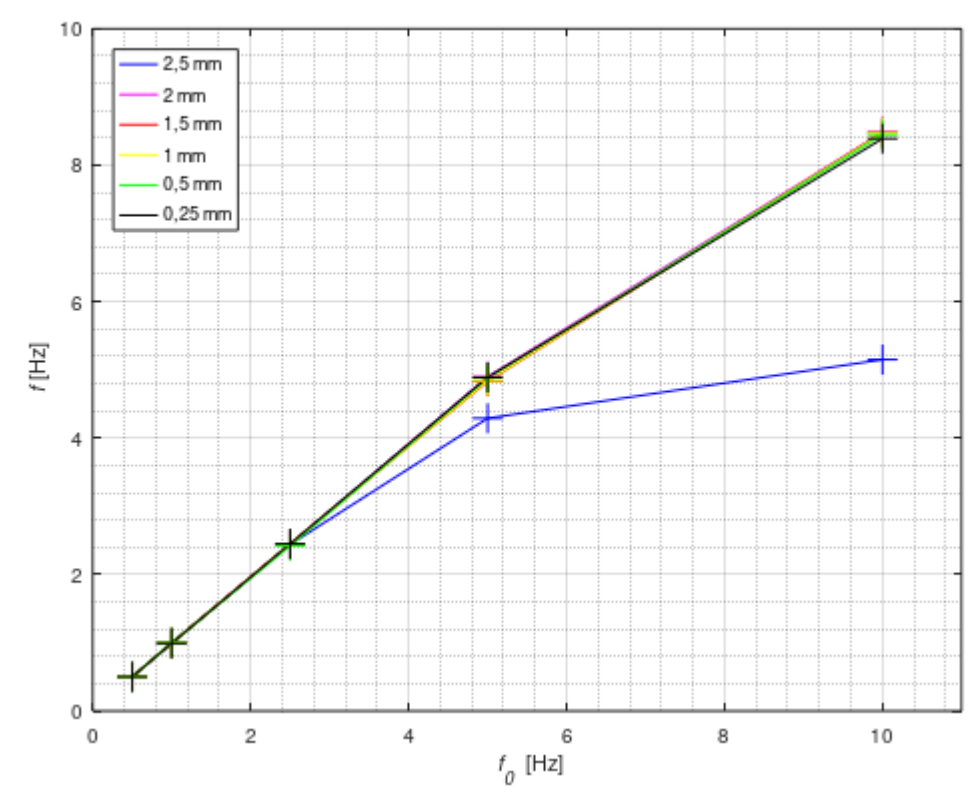

*Obrázek 20: Závislost naměřené frekvence pohybového zařízení f v závislosti na vstupní frekvenci f<sup>0</sup> a amplitudě řídícího signálu d<sup>0</sup> pro sinusový průběh při řízení pomocí LabVIEW.*

| zadaná amplituda | zadaná frekvence | naměřená<br>frekvence |
|------------------|------------------|-----------------------|
| d                | $f_{\rm 0}$      | f                     |
| [mm]             | [Hz]             | [Hz]                  |
| 0,25             | 2,00             | 2,00                  |
| 0,25             | 3,00             | 3,00                  |
| 0,25             | 5,00             | 5,00                  |
| 0,25             | 7,50             | 7,50                  |
| 0,25             | 10,00            | 10,01                 |
| 0,50             | 2,00             | 2,00                  |
| 0,50             | 3,00             | 3,00                  |
| 0,50             | 5,00             | 5,00                  |
| 0,50             | 7,50             | 7,51                  |
| 0,50             | 10,00            | 10,01                 |
| 1,00             | 2,00             | 2,00                  |
| 1,00             | 3,00             | 3,00                  |
| 1,00             | 5,00             | 5,00                  |
| 1,00             | 7,50             | 7,51                  |
| 1,00             | 10,00            | 10,03                 |
| 1,50             | 2,00             | 2,00                  |
| 1,50             | 3,00             | 3,00                  |
| 1,50             | 5,00             | 5,00                  |
| 1,50             | 7,50             | 7,51                  |
| 1,50             | 10,00            | 10,00                 |
| 2,00             | 2,00             | 2,00                  |
| 2,00             | 3,00             | 3,00                  |
| 2,00             | 5,00             | 5,00                  |
| 2,00             | 7,50             | 7,51                  |
| 2,00             | 10,00            | 10,04                 |
| 2,50             | 2,00             | 2,00                  |
| 2,50             | 3,00             | 3,00                  |
| 2,50             | 5,00             | 5,00                  |
| 2,50             | 7,50             | 7,51                  |
| 2,50             | 10,00            | 9,98                  |

*Tabulka 4: Závislost naměřené frekvence pohybového zařízení f v závislosti na vstupní frekvenci f<sup>0</sup> a amplitudě řídícího signálu d<sup>0</sup> pro parabolický průběh při řízení pomocí konzolové aplikace.*

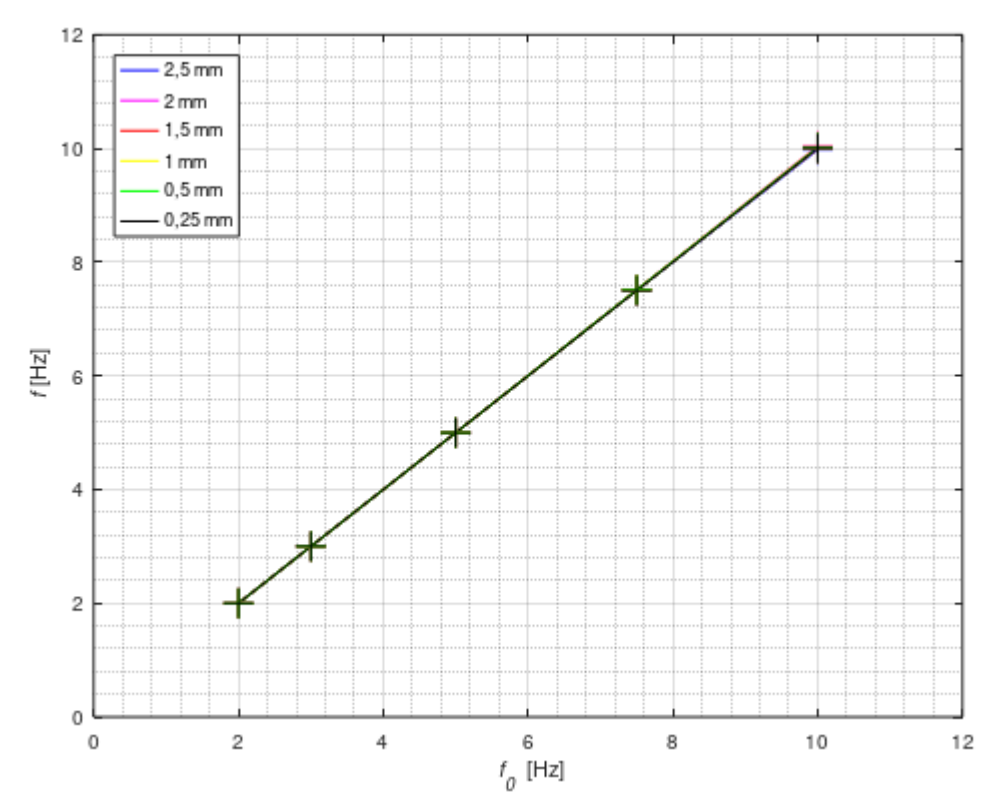

*Obrázek 21: Závislost naměřené frekvence pohybového zařízení f v závislosti na vstupní frekvenci f<sup>0</sup> a amplitudě řídícího signálu d<sup>0</sup> pro parabolický průběh při řízení pomocí konzolové aplikace.*

| zadaná amplituda | zadaná frekvence | naměřená  |
|------------------|------------------|-----------|
|                  |                  | frekvence |
| d                | $f_{o}$          | f         |
| [mm]             | [Hz]             | [Hz]      |
| 0,25             | 2,00             | 2,00      |
| 0,25             | 3,00             | 3,00      |
| 0,25             | 5,00             | 5,00      |
| 0,25             | 7,50             | 7,51      |
| 0,25             | 10,00            | 10,01     |
| 0,50             | 2,00             | 2,00      |
| 0,50             | 3,00             | 3,00      |
| 0,50             | 5,00             | 5,00      |
| 0,50             | 7,50             | 7,51      |
| 0,50             | 10,00            | 10,01     |
| 1,00             | 2,00             | 2,00      |
| 1,00             | 3,00             | 3,00      |
| 1,00             | 5,00             | 5,00      |
| 1,00             | 7,50             | 7,51      |
| 1,00             | 10,00            | 10,02     |
| 1,50             | 2,00             | 2,00      |
| 1,50             | 3,00             | 3,00      |
| 1,50             | 5,00             | 5,00      |
| 1,50             | 7,50             | 7,51      |
| 1,50             | 10,00            | 10,02     |
| 2,00             | 2,00             | 2,00      |
| 2,00             | 3,00             | 3,00      |
| 2,00             | 5,00             | 5,00      |
| 2,00             | 7,50             | 7,51      |
| 2,00             | 10,00            | 10,04     |
| 2,50             | 2,00             | 2,00      |
| 2,50             | 3,00             | 3,00      |
| 2,50             | 5,00             | 5,00      |
| 2,50             | 7,50             | 7,51      |
| 2,50             | 10,00            | 10,01     |

*Tabulka 5: Závislost naměřené frekvence pohybového zařízení f v závislosti na vstupní frekvenci f<sup>0</sup> a amplitudě řídícího signálu d<sup>0</sup> pro sinusový průběh při řízení pomocí konzolové aplikace.*

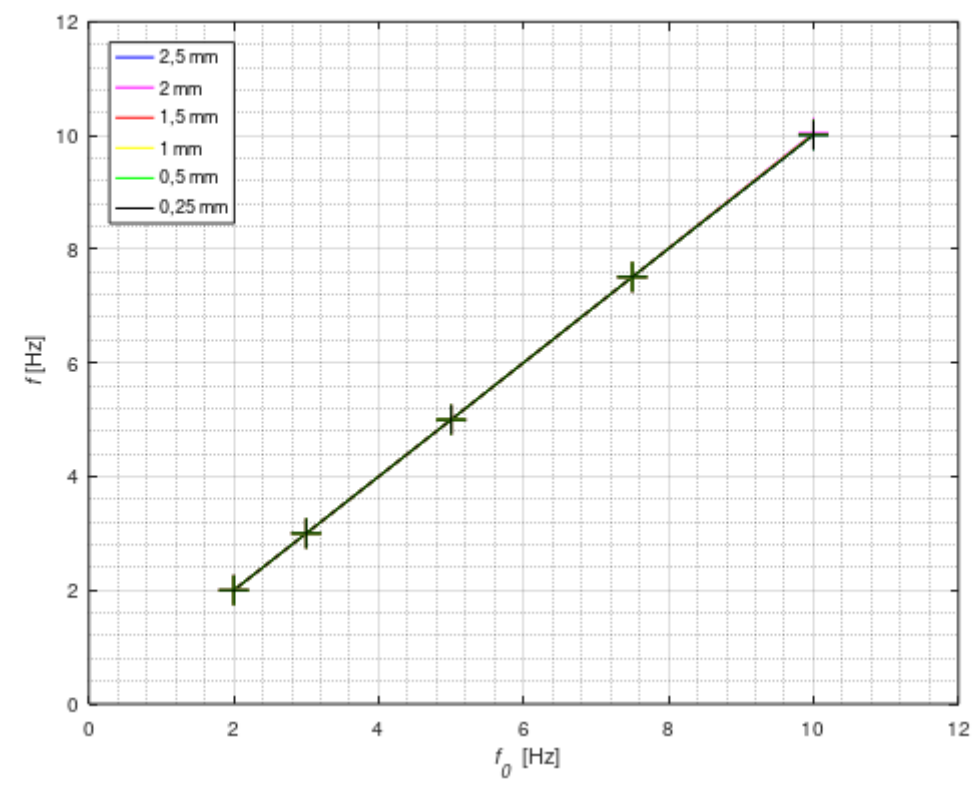

*Obrázek 22: Závislost naměřené frekvence pohybového zařízení f v závislosti na vstupní frekvenci f<sup>0</sup> a amplitudě řídícího signálu d<sup>0</sup> pro sinusový průběh při řízení pomocí konzolové aplikace.*

Měření závislosti naměřené amplitudy *dmax* na frekvenci vstupního signálu *f<sup>0</sup>* bylo provedeno pro různé hodnoty amplitud a frekvencí řídícího signálu pro sinusový a parabolický průběh s řízením pomocí LabVIEW a konzolové aplikace. Naměřené hodnoty byly zaneseny do následujících tabulek (tabulka 6-9) a grafů (obrázek 23-26).

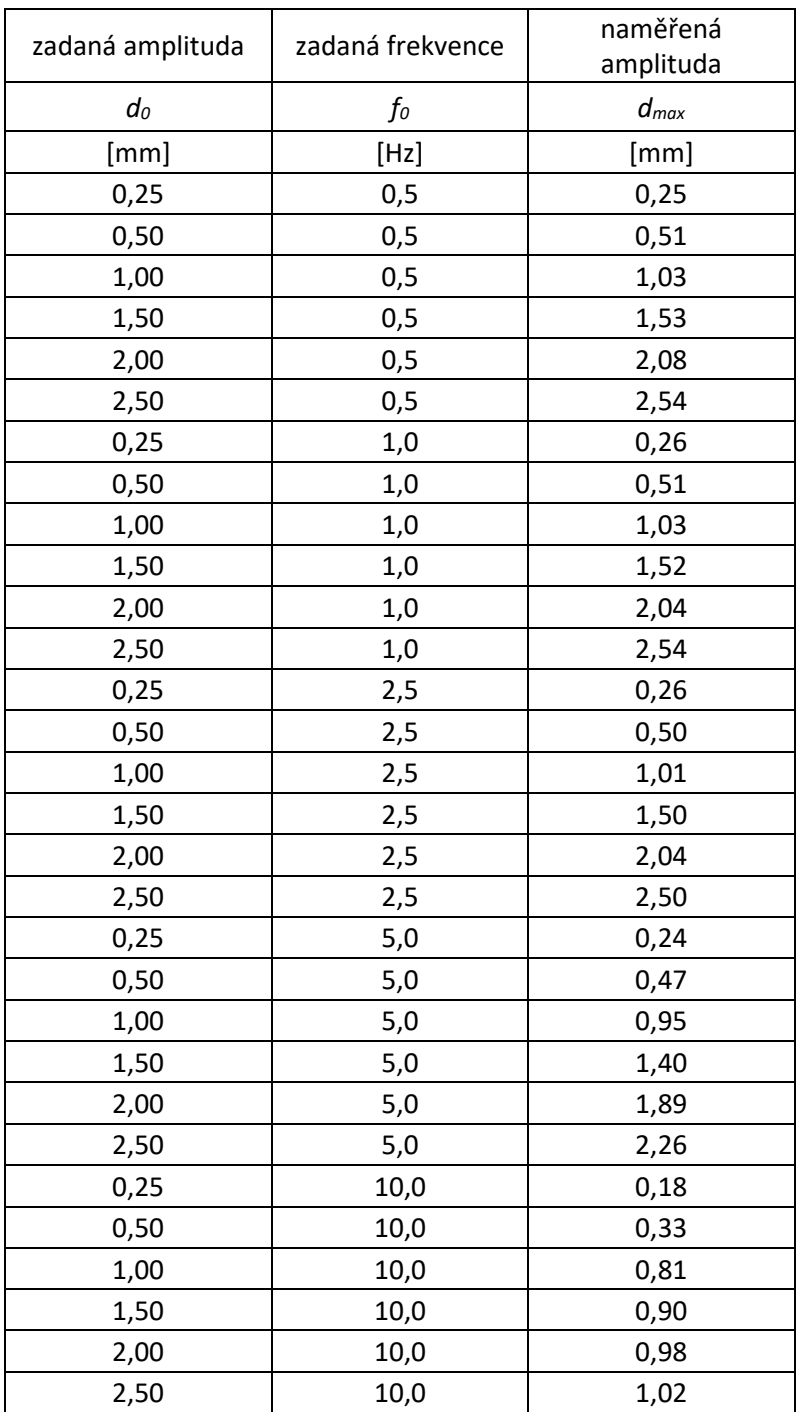

*Tabulka 6: Závislost naměřené amplitudy pohybového zařízení dmax v závislosti na vstupní frekvenci f<sup>0</sup> a amplitudě řídícího signálu d<sup>0</sup> pro parabolický průběh při řízení pomocí LabVIEW.*

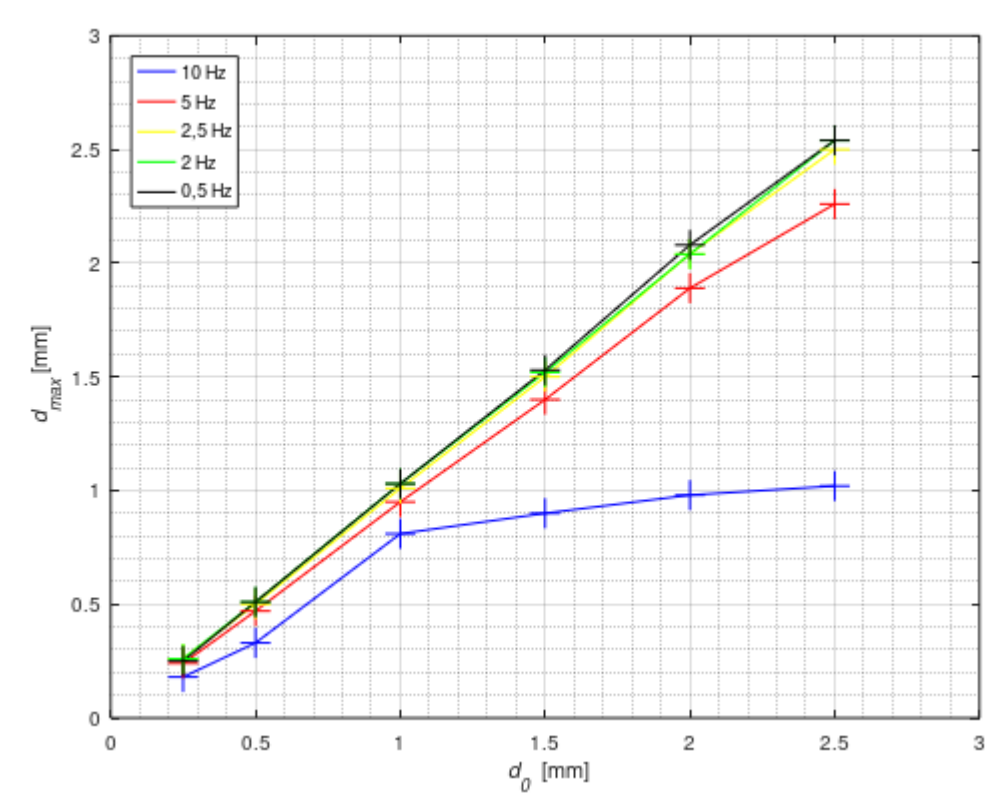

*Obrázek 23: Závislost naměřené amplitudy pohybového zařízení dmax v závislosti na vstupní frekvenci f<sup>0</sup> a amplitudě řídícího signálu d<sup>0</sup> pro parabolický průběh při řízení pomocí LabVIEW<sup>1</sup> .*

<sup>&</sup>lt;sup>1</sup> V grafu je chybně použita desetinná tečka místo desetinné čárky. Grafy jsem vytvářel pomocí programu Octave 5.1.0, a v tomto SW se mi nepodařilo desetinnou tečku nahradit čárkou, tato chyba se dále opakuje v dalších grafech.

| zadaná amplituda | zadaná frekvence | naměřená<br>amplituda |
|------------------|------------------|-----------------------|
| $d_0$            | $f_{\it 0}$      | $d_{max}$             |
| [mm]             | [Hz]             | [mm]                  |
| 0,25             | 0,5              | 0,26                  |
| 0,50             | 0,5              | 0,51                  |
| 1,00             | 0,5              | 1,03                  |
| 1,50             | 0,5              | 1,53                  |
| 2,00             | 0,5              | 2,08                  |
| 2,50             | 0,5              | 2,54                  |
| 0,25             | 1,0              | 0,26                  |
| 0,50             | 1,0              | 0,51                  |
| 1,00             | 1,0              | 1,03                  |
| 1,50             | 1,0              | 1,53                  |
| 2,00             | 1,0              | 2,04                  |
| 2,50             | 1,0              | 2,54                  |
| 0,25             | 2,5              | 0,26                  |
| 0,50             | 2,5              | 0,50                  |
| 1,00             | 2,5              | 1,01                  |
| 1,50             | 2,5              | 1,50                  |
| 2,00             | 2,5              | 2,00                  |
| 2,50             | 2,5              | 2,50                  |
| 0,25             | $5,0$            | 0,23                  |
| 0,50             | $5,0$            | 0,46                  |
| 1,00             | 5,0              | 0,93                  |
| 1,50             | 5,0              | 1,36                  |
| 2,00             | 5,0              | 1,78                  |
| 2,50             | 5,0              | 2,36                  |
| 0,25             | 10,0             | 0,17                  |
| 0,50             | 10,0             | 0,36                  |
| 1,00             | 10,0             | 0,75                  |
| 1,50             | 10,0             | 0,87                  |
| 2,00             | 10,0             | 0,91                  |
| 2,50             | 10,0             | 1,00                  |

*Tabulka 7: Závislost naměřené amplitudy pohybového zařízení dmax v závislosti na vstupní frekvenci f<sup>0</sup> a amplitudě řídícího signálu d<sup>0</sup> pro sinusový průběh při řízení pomocí LabVIEW.*

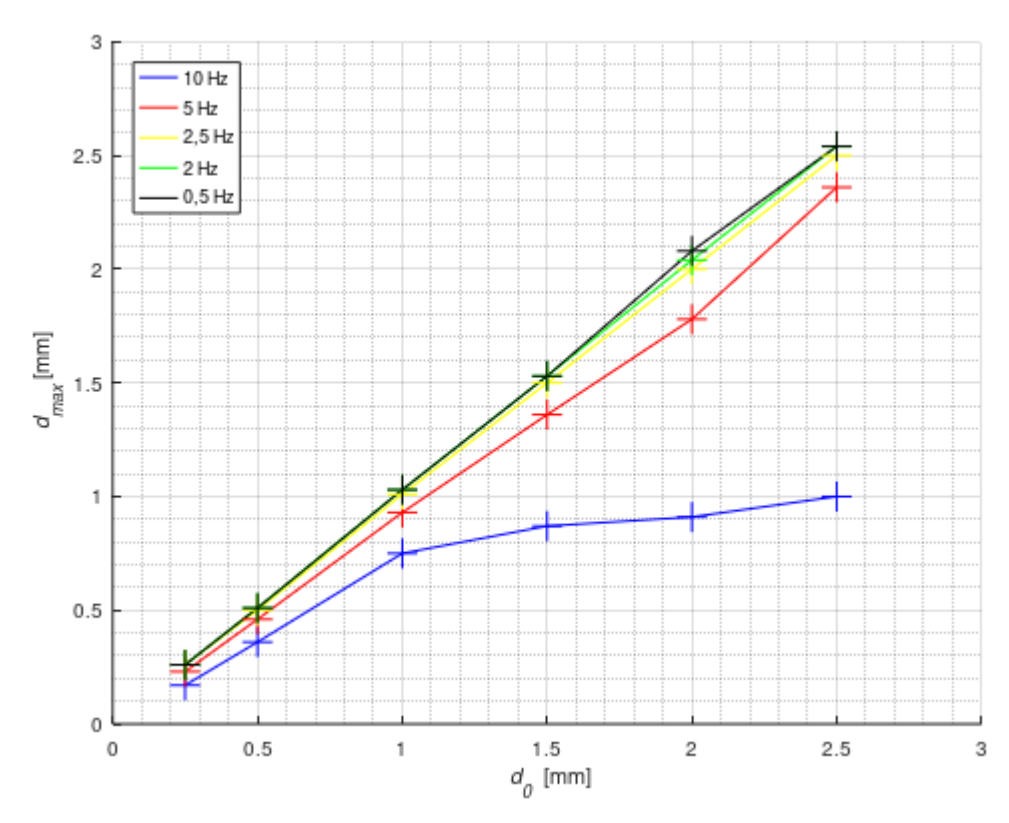

*Obrázek 24: Závislost naměřené amplitudy pohybového zařízení dmax v závislosti na vstupní frekvenci f<sup>0</sup> a amplitudě řídícího signálu d<sup>0</sup> pro sinusový průběh při řízení pomocí LabVIEW.*

| zadaná amplituda | zadaná frekvence | naměřená<br>amplituda |
|------------------|------------------|-----------------------|
| $d_0$            | $f_{\rm 0}$      | $d_{max}$             |
| [mm]             | [Hz]             | [mm]                  |
| 0,25             | 2,0              | 0,27                  |
| 0,50             | 2,0              | 0,52                  |
| 1,00             | 2,0              | 1,02                  |
| 1,50             | 2,0              | 1,51                  |
| 2,00             | 2,0              | 2,04                  |
| 2,50             | 2,0              | 2,50                  |
| 0,25             | 3,0              | 0,25                  |
| 0,50             | 3,0              | 0,50                  |
| 1,00             | 3,0              | 1,00                  |
| 1,50             | 3,0              | 1,48                  |
| 2,00             | 3,0              | 2,00                  |
| 2,50             | 3,0              | 2,46                  |
| 0,25             | 5,0              | 0,24                  |
| 0,50             | 5,0              | 0,47                  |
| 1,00             | $5,0$            | 0,94                  |
| 1,50             | $5,0$            | 1,35                  |
| 2,00             | 5,0              | 1,78                  |
| 2,50             | $5,0$            | 1,78                  |
| 0,25             | 7,5              | 0,20                  |
| 0,50             | 7,5              | 0,40                  |
| 1,00             | 7,5              | 0,78                  |
| 1,50             | 7,5              | 1,15                  |
| 2,00             | 7,5              | 1,16                  |
| 2,50             | 7,5              | 1,15                  |
| 0,25             | 10,0             | 0,16                  |
| 0,50             | 10,0             | 0,30                  |
| 1,00             | 10,0             | 0,53                  |
| 1,50             | 10,0             | 0,53                  |
| 2,00             | 10,0             | 0,53                  |
| 2,50             | 10,0             | 0,53                  |

*Tabulka 8: Závislost naměřené amplitudy pohybového zařízení d v závislosti na vstupní frekvenci f<sup>0</sup> a amplitudě řídícího signálu d<sup>0</sup> pro parabolický průběh při řízení pomocí konzolové aplikace.*

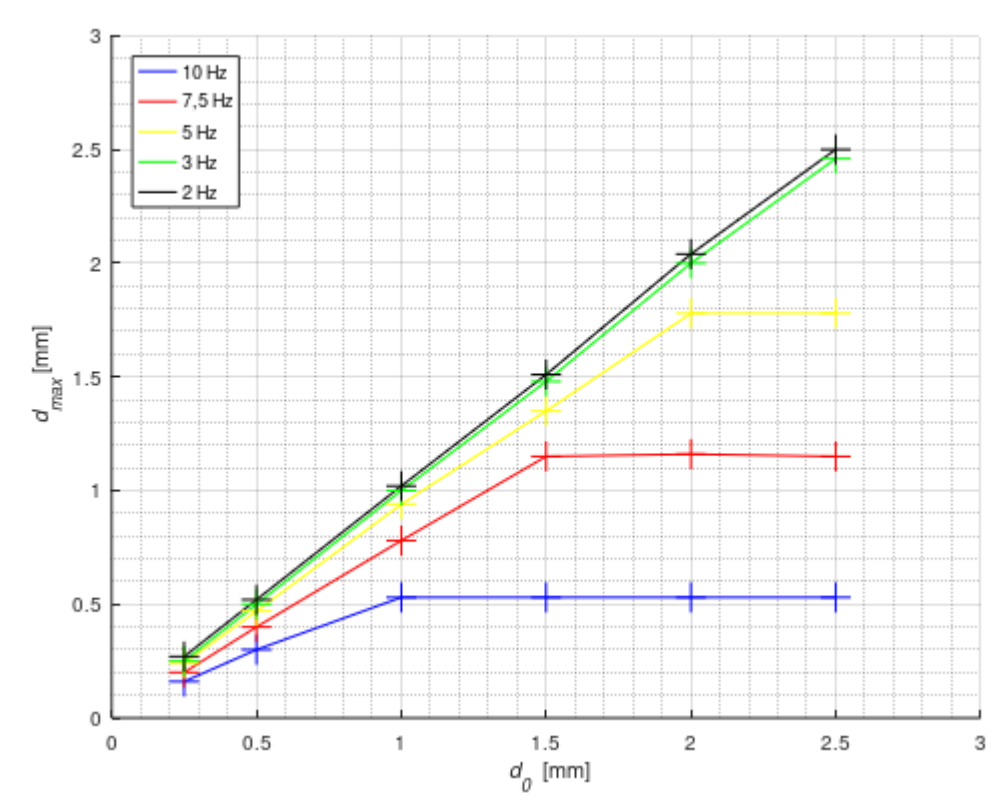

*Obrázek 25: Závislost naměřené amplitudy pohybového zařízení dmax v závislosti na vstupní frekvenci f<sup>0</sup> a amplitudě řídícího signálu d<sup>0</sup> pro parabolický průběh při řízení pomocí konzolové aplikace.*

| zadaná amplituda | zadaná frekvence | naměřená<br>amplituda |
|------------------|------------------|-----------------------|
| $d_0$            | $f_{\rm 0}$      | $d_{max}$             |
| [mm]             | [Hz]             | [mm]                  |
| 0,25             | 2,0              | 0,27                  |
| 0,50             | 2,0              | 0,52                  |
| 1,00             | 2,0              | 1,02                  |
| 1,50             | 2,0              | 1,51                  |
| 2,00             | 2,0              | 2,02                  |
| 2,50             | 2,0              | 2,52                  |
| 0,25             | 3,0              | 0,27                  |
| 0,50             | 3,0              | 0,51                  |
| 1,00             | 3,0              | 0,99                  |
| 1,50             | 3,0              | 1,48                  |
| 2,00             | 3,0              | 1,93                  |
| 2,50             | 3,0              | 2,44                  |
| 0,25             | $5,0$            | 0,24                  |
| 0,50             | 5,0              | 0,46                  |
| 1,00             | 5,0              | 0,91                  |
| 1,50             | $5,0$            | 1,33                  |
| 2,00             | 5,0              | 1,77                  |
| 2,50             | $5,0$            | 1,80                  |
| 0,25             | 7,5              | 0,20                  |
| 0,50             | 7,5              | 0,39                  |
| 1,00             | 7,5              | 0,76                  |
| 1,50             | 7,5              | 1,16                  |
| 2,00             | 7,5              | 1,16                  |
| 2,50             | 7,5              | 1,16                  |
| 0,25             | 10,0             | 0,16                  |
| 0,50             | 10,0             | 0,30                  |
| 1,00             | 10,0             | 0,53                  |
| 1,50             | 10,0             | 0,53                  |
| 2,00             | 10,0             | 0,53                  |
| 2,50             | 10,0             | 0,55                  |

*Tabulka 9: Závislost naměřené amplitudy pohybového zařízení dmax v závislosti na vstupní frekvenci f<sup>0</sup> a amplitudě řídícího signálu d<sup>0</sup> pro sinusový průběh při řízení pomocí konzolové aplikace.*

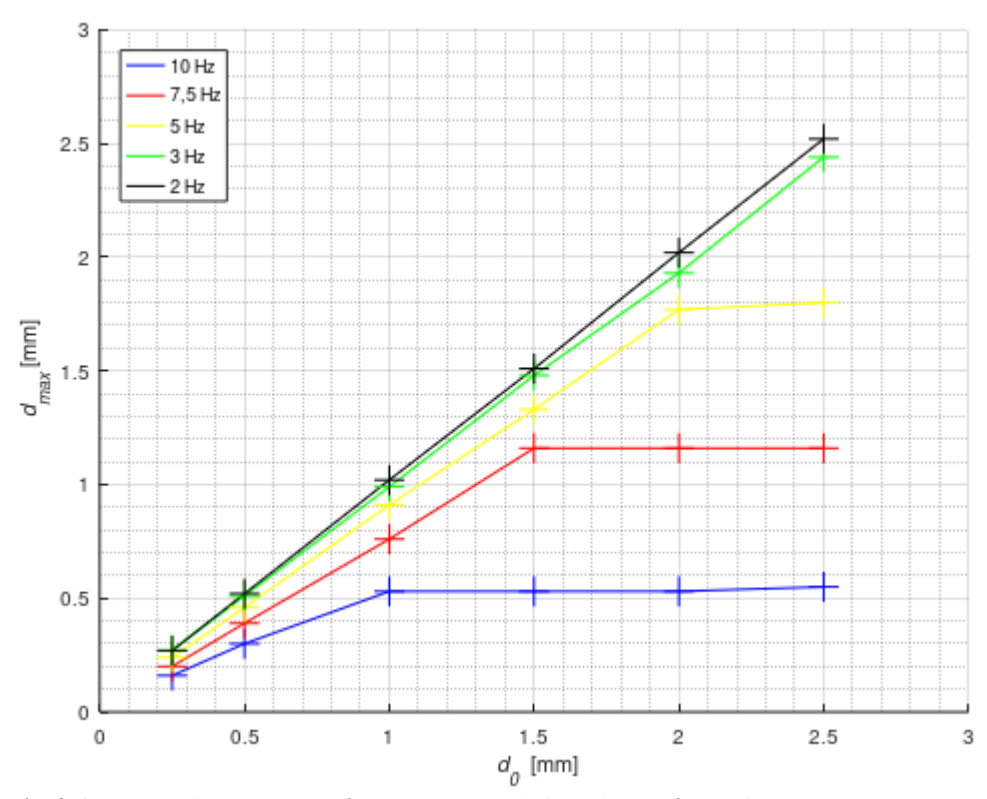

*Obrázek 26: Závislost naměřené amplitudy pohybového zařízení dmax v závislosti na vstupní frekvenci f<sup>0</sup> a amplitudě řídícího signálu d<sup>0</sup> pro sinusový průběh při řízení pomocí konzolové aplikace.*

Řízení pomocí konzolové aplikace bylo vyhodnoceno jako vhodnější metoda (viz dále diskuze). Proto bylo následné měření rozsahu rychlostí pohybového zařízení *vmax* v závislosti na zadané frekvenci *f<sup>0</sup>* a zadané amplitudě *d<sup>0</sup>* provedeno při řízení touto metodou pro parabolický a sinusový průběh. Naměřené výsledky byly zaneseny do následující tabulky (tabulka 10 a 11) a grafu (obrázek 27 a 28).

| zadaná amplituda | zadaná frekvence | Naměřený rozsah<br>rychlosti |
|------------------|------------------|------------------------------|
| d                | $f_{\rm 0}$      | $V_{max}$                    |
| [mm]             | [Hz]             | $[mm\cdot s^{-1}]$           |
| 0,25             | 2,00             | 8,8                          |
| 0,25             | 3,00             | 12,5                         |
| 0,25             | 5,00             | 20,2                         |
| 0,25             | 10,00            | 35,2                         |
| 0,25             | 15,00            | 48,0                         |
| 0,25             | 20,00            | 60,0                         |
| 0,25             | 25,00            | 48,0                         |
| 0,25             | 30,00            | 38,4                         |
| 0,25             | 35,00            | 32,8                         |
| 0,25             | 40,00            | 28,0                         |
| 0,50             | 2,00             | 17,6                         |
| 0,50             | 3,00             | 25,2                         |
| 0,50             | 5,00             | 38,8                         |
| 0,50             | 10,00            | 61,2                         |
| 0,50             | 15,00            | 78,0                         |
| 0,50             | 20,00            | 60,0                         |
| 0,50             | 25,00            | 47,2                         |
| 0,50             | 30,00            | 38,4                         |
| 0,50             | 35,00            | 33,6                         |
| 0,50             | 40,00            | 29,6                         |
| 0,75             | 2,00             | 25,0                         |
| 0,75             | 3,00             | 35,8                         |
| 0,75             | 5,00             | 54,0                         |
| 0,75             | 10,00            | 111,2                        |
| 0,75             | 15,00            | 82,0                         |
| 0,75             | 20,00            | 58,0                         |
| 0,75             | 25,00            | 46,4                         |
| 0,75             | 30,00            | 37,6                         |
| 0,75             | 35,00            | 31,6                         |
| 0,75             | 40,00            | 27,2                         |
| 1,00             | 2,00             | 33,6                         |
| 1,00             | 3,00             | 46,0                         |
| 1,00             | 5,00             | 68,8                         |
|                  | 10,00            | 124,0                        |
| 1,00<br>1,00     | 15,00            | 81,6                         |
| 1,00             | 20,00            | 60,8                         |
| 1,00             | 25,00            | 48,8                         |
|                  | 30,00            |                              |
| 1,00<br>1,00     | 35,00            | 39,2<br>34,4                 |
| 1,00             | 40,00            | 29,6                         |
|                  |                  |                              |

*Tabulka 10: Závislost naměřeného rozsahu rychlostí pohybového zařízení vmax v závislosti na vstupní frekvenci f<sup>0</sup> a amplitudě řídícího signálu d<sup>0</sup> pro parabolický průběh.*

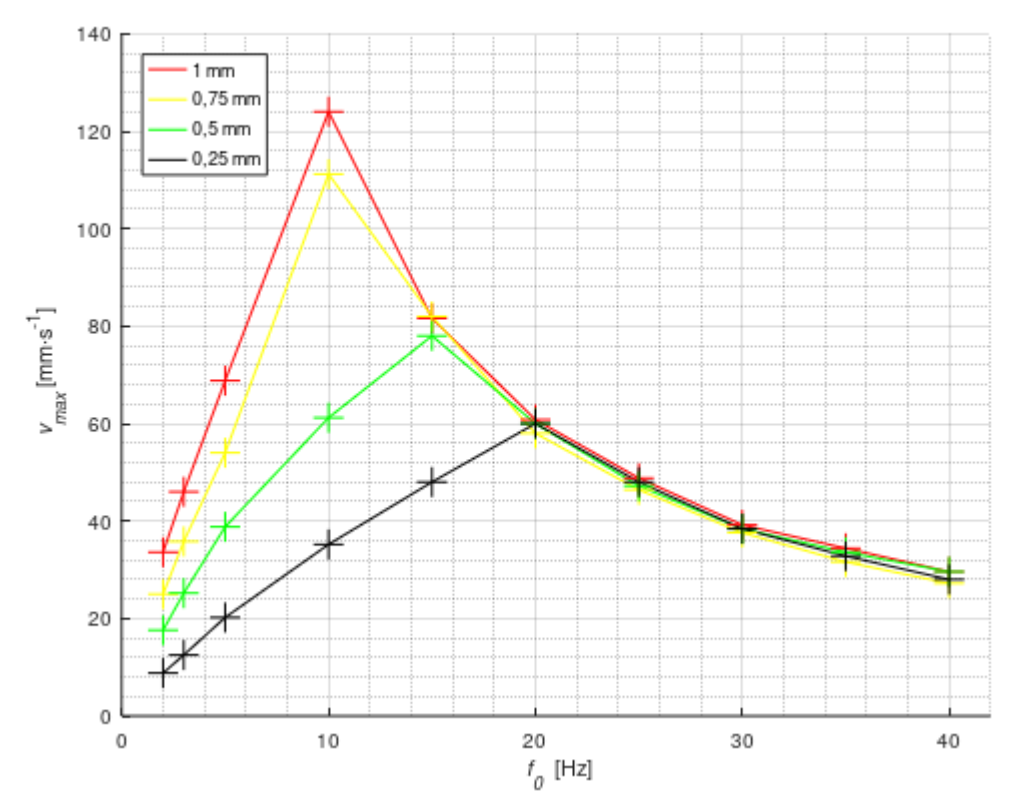

*Obrázek 27: Závislost naměřeného rozsahu rychlostí pohybového zařízení vmax v závislosti na vstupní frekvenci f<sup>0</sup> a amplitudě řídícího signálu d<sup>0</sup> pro parabolický průběh.*

| zadaná amplituda | zadaná frekvence | naměřený rozsah<br>rychlostí |
|------------------|------------------|------------------------------|
| d                | $f_{o}$          | $V_{max}$                    |
| [mm]             | [Hz]             | $[mm\cdot s^{-1}]$           |
| 0,25             | 2,00             | 7,5                          |
| 0,25             | 3,00             | 10,7                         |
| 0,25             | 5,00             | 16,9                         |
| 0,25             | 10,00            | 31,6                         |
| 0,25             | 15,00            | 43,2                         |
| 0,25             | 20,00            | 58,0                         |
| 0,25             | 25,00            | 46,0                         |
| 0,25             | 30,00            | 36,4                         |
|                  |                  |                              |
| 0,25<br>0,25     | 35,00<br>40,00   | 31,2<br>27,2                 |
|                  |                  |                              |
| 0,50             | 2,00             | 14,4                         |
| 0,50<br>0,50     | 3,00<br>5,00     | 20,8                         |
|                  |                  | 33,6                         |
| 0,50             | 10,00            | 57,6                         |
| 0,50             | 15,00            | 78,8                         |
| 0,50             | 20,00            | 60,0                         |
| 0,50             | 25,00            | 48,8                         |
| 0,50             | 30,00            | 39,2                         |
| 0,50             | 35,00            | 32,0                         |
| 0,50             | 40,00            | 26,4                         |
| 0,75             | 2,00             | 20,8                         |
| 0,75             | 3,00             | 30,6                         |
| 0,75             | 5,00             | 47,2                         |
| 0,75             | 10,00            | 108,0                        |
| 0,75             | 15,00            | 80,0                         |
| 0,75             | 20,00            | 60,8                         |
| 0,75             | 25,00            | 48,0                         |
| 0,75             | 30,00            | 38,0                         |
| 0,75             | 35,00            | 31,6                         |
| 0,75             | 40,00            | 27,6                         |
| 1,00             | 2,00             | 27,6                         |
| 1,00             | 3,00             | 40,4                         |
| 1,00             | 5,00             | 61,6                         |
| 1,00             | 10,00            | 126,0                        |
| 1,00             | 15,00            | 82,0                         |
| 1,00             | 20,00            | 60,0                         |
| 1,00             | 25,00            | 45,6                         |
| 1,00             | 30,00            | 37,2                         |
| 1,00             | 35,00            | 31,6                         |
| 1,00             | 40,00            | 26,4                         |

*Tabulka 11: Závislost naměřeného rozsahu rychlostí pohybového zařízení vmax v závislosti na vstupní frekvenci f<sup>0</sup> a amplitudě řídícího signálu d<sup>0</sup> pro sinusový průběh.*

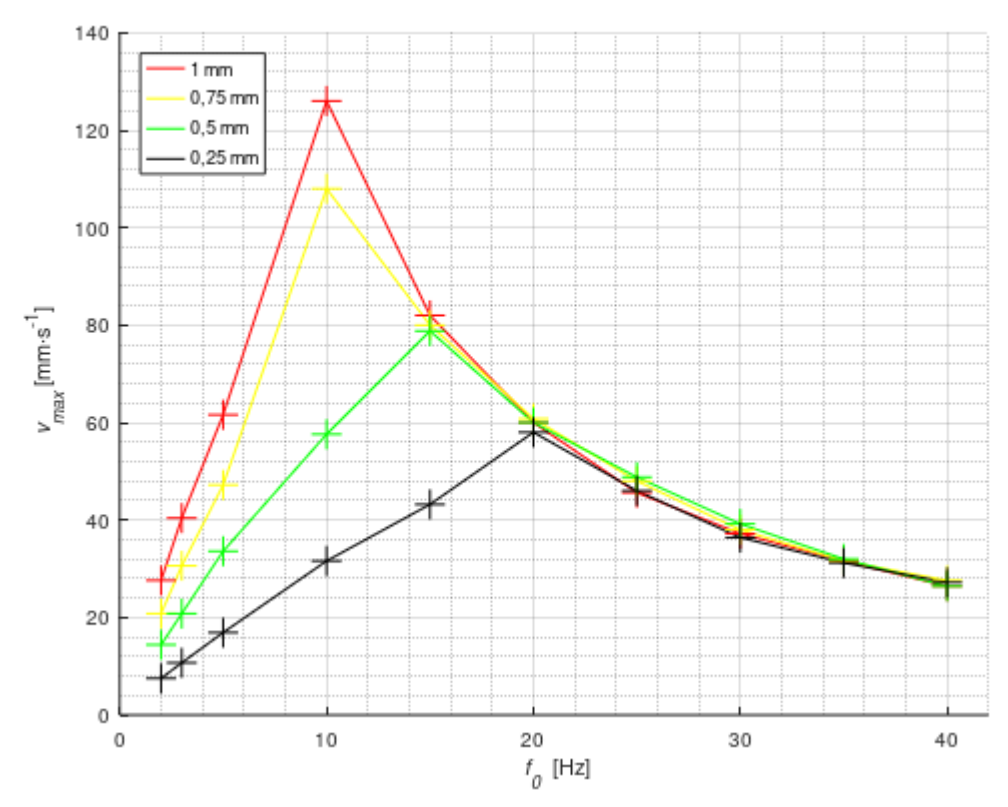

*Obrázek 28: Závislost naměřeného rozsahu rychlostí pohybového zařízení vmax v závislosti na vstupní frekvenci f<sup>0</sup> a amplitudě řídícího signálu d<sup>0</sup> pro sinusový průběh.*

Poslední části měření bylo zaznamenání samotných průběhů a jejich vyhodnocení. Bylo provedeno měření při amplitudě *dmax* = 0,5 mm pro sinusový a parabolický průběh při měření výchylky *d* a rychlosti *v* pohybového zařízení pro frekvence od 2 do 40 Hz. Tyto zaznamenané průběhy jsou uloženy v příloze. Významné průběhy jsou zobrazeny v následujících grafech (obrázek 29-38).

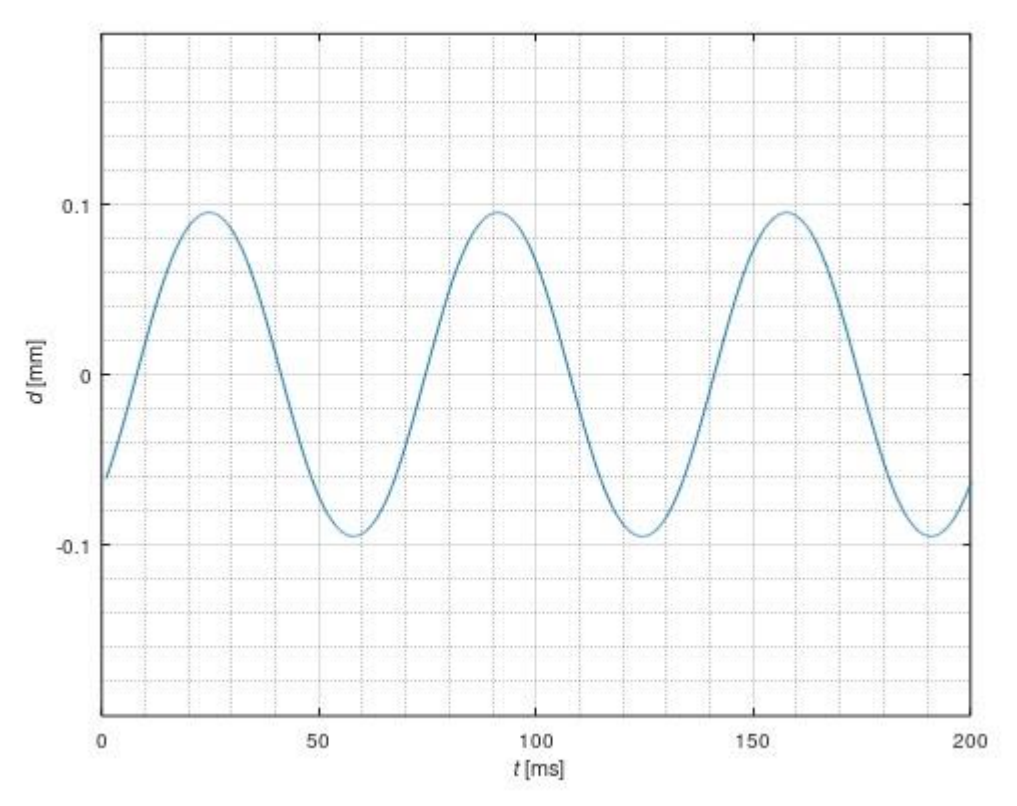

*Obrázek 29: Graf polohy d parabolického průběhu při frekvenci f = 15 Hz a amplitudě dmax = 0,5 mm*

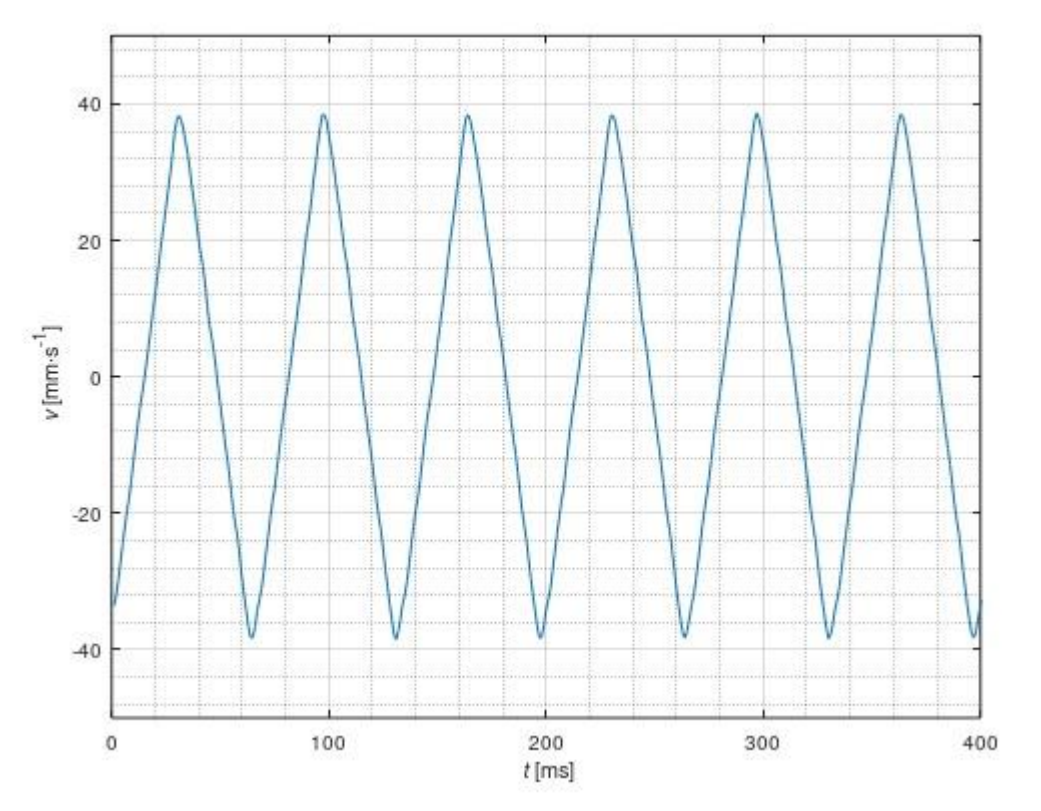

*Obrázek 30: Graf rychlosti v parabolického průběhu při frekvenci f = 15 Hz a amplitudě dmax = 0,5 mm*

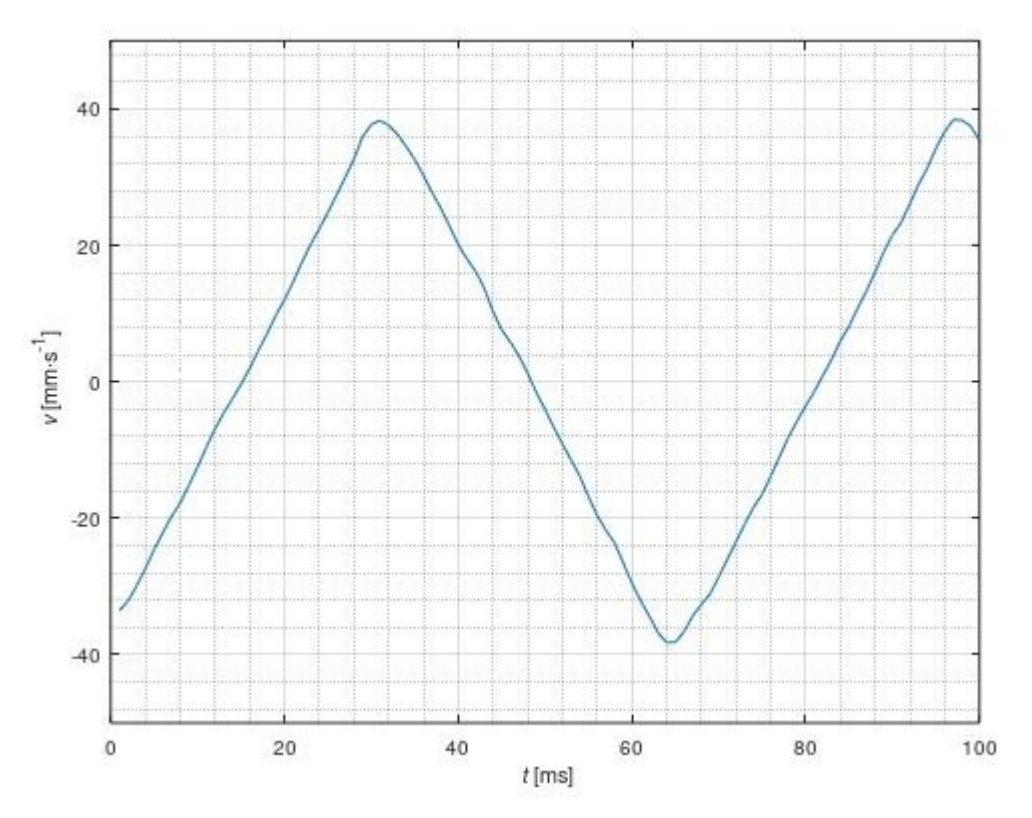

*Obrázek 31: Detail grafu rychlosti v parabolického průběhu při frekvenci f = 15 Hz a amplitudě dmax = 0,5 mm*

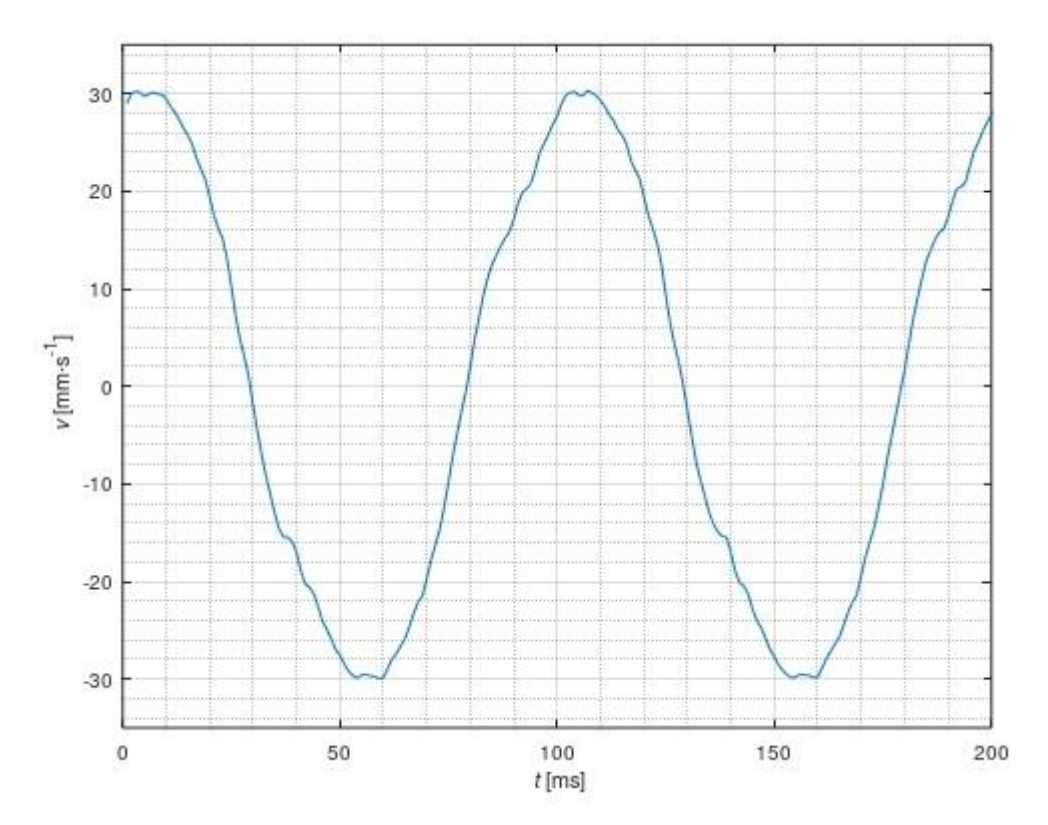

*Obrázek 32: Graf rychlosti v parabolického průběhu při frekvenci f = 10 Hz a amplitudě dmax = 0,5 mm*

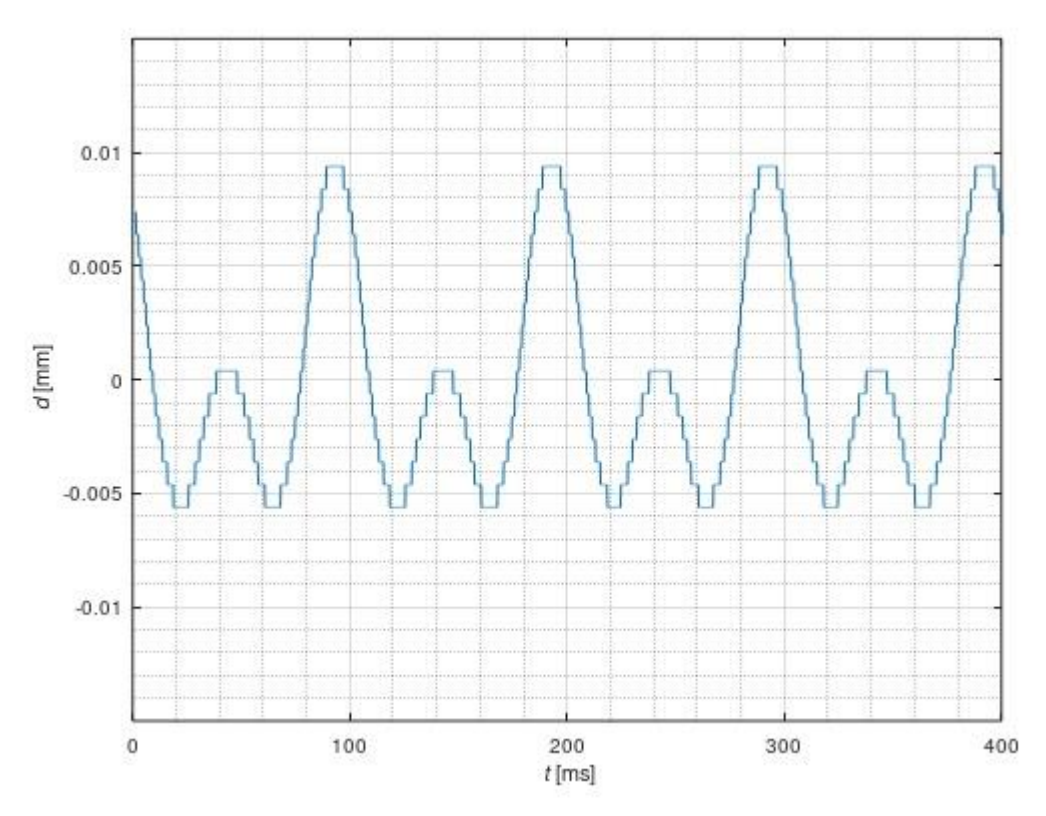

*Obrázek 33: Graf polohy d parabolického průběhu při frekvenci f = 20 Hz a amplitudě dmax = 0,5 mm*

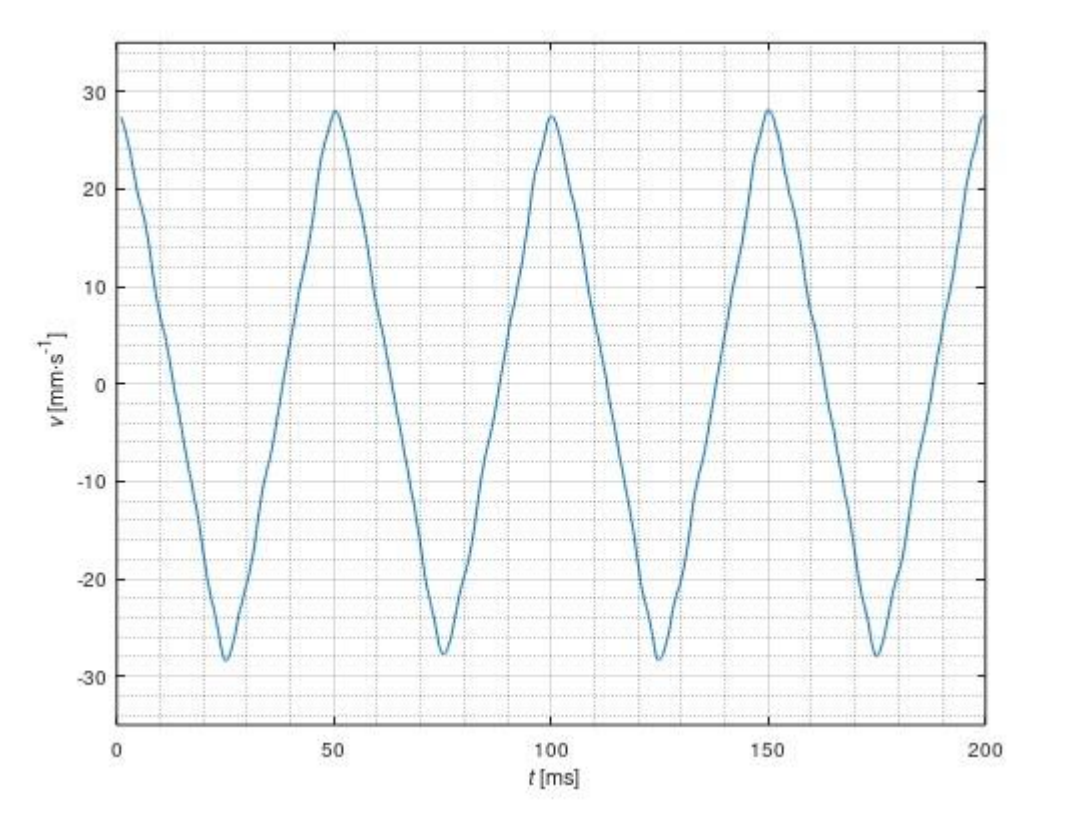

*Obrázek 34: Graf rychlosti v parabolického průběhu při frekvenci f = 20 Hz a amplitudě dmax = 0,5 mm*

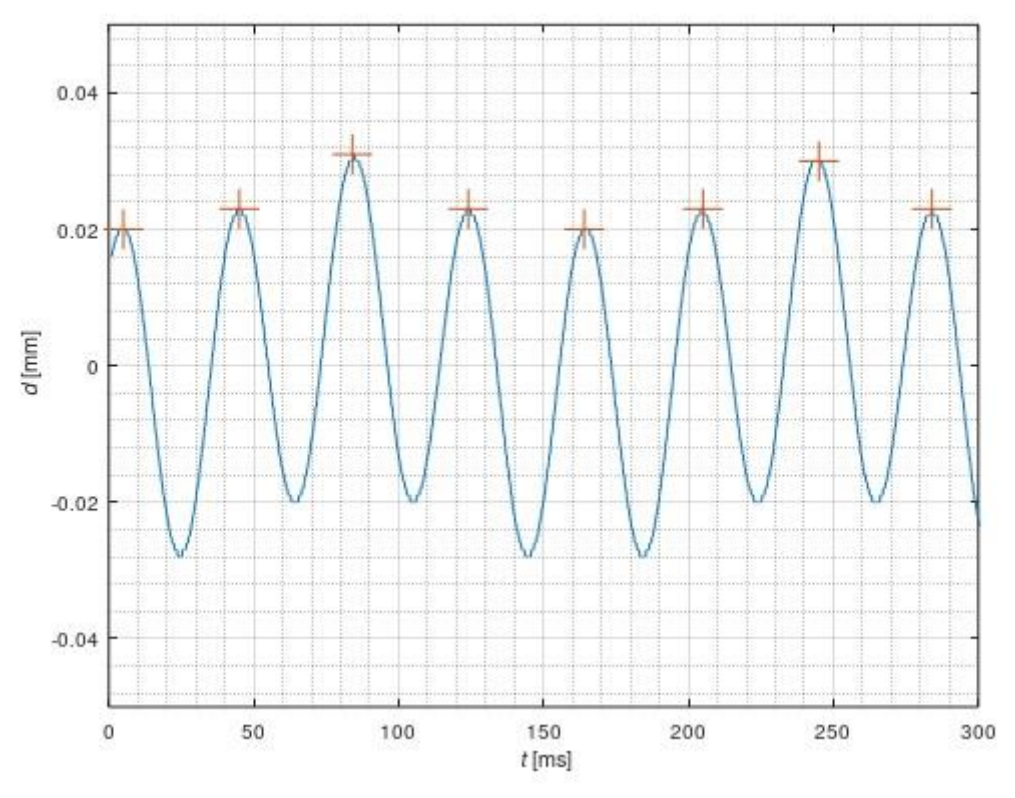

*Obrázek 35: Graf polohy d parabolického průběhu při frekvenci f = 25 Hz a amplitudě dmax = 0,5 mm s vyznačenými lokálními maximy.*

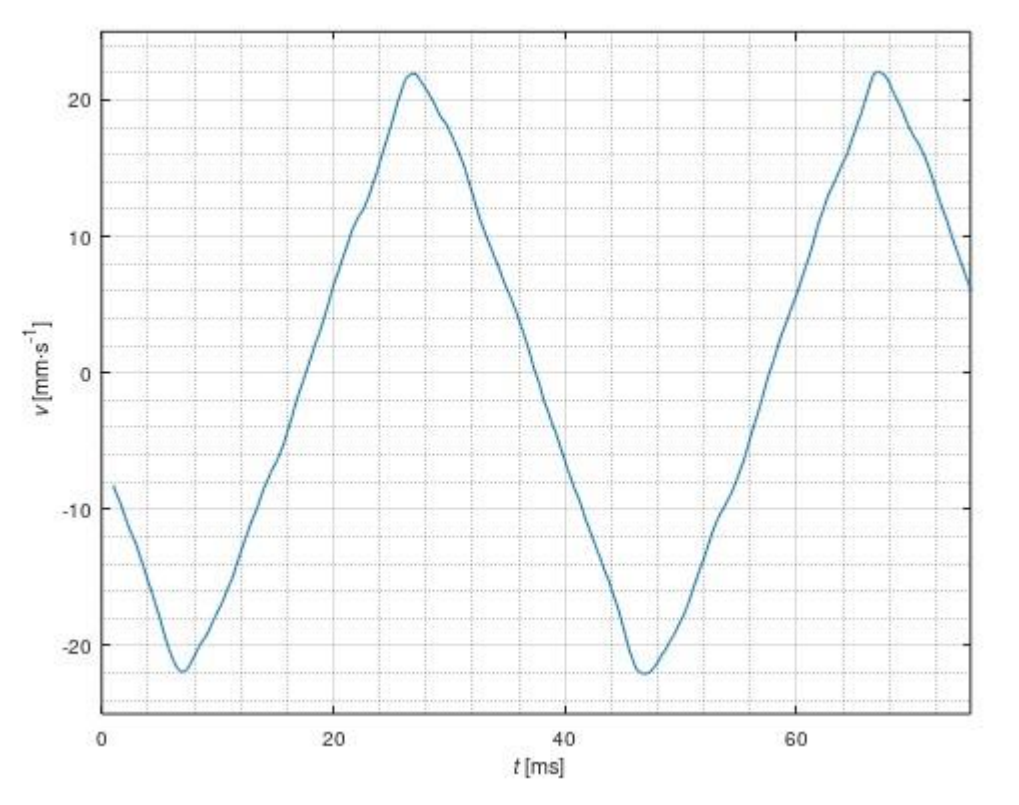

*Obrázek 36: Graf rychlosti v parabolického průběhu při frekvenci f = 25 Hz a amplitudě dmax = 0,5 mm*

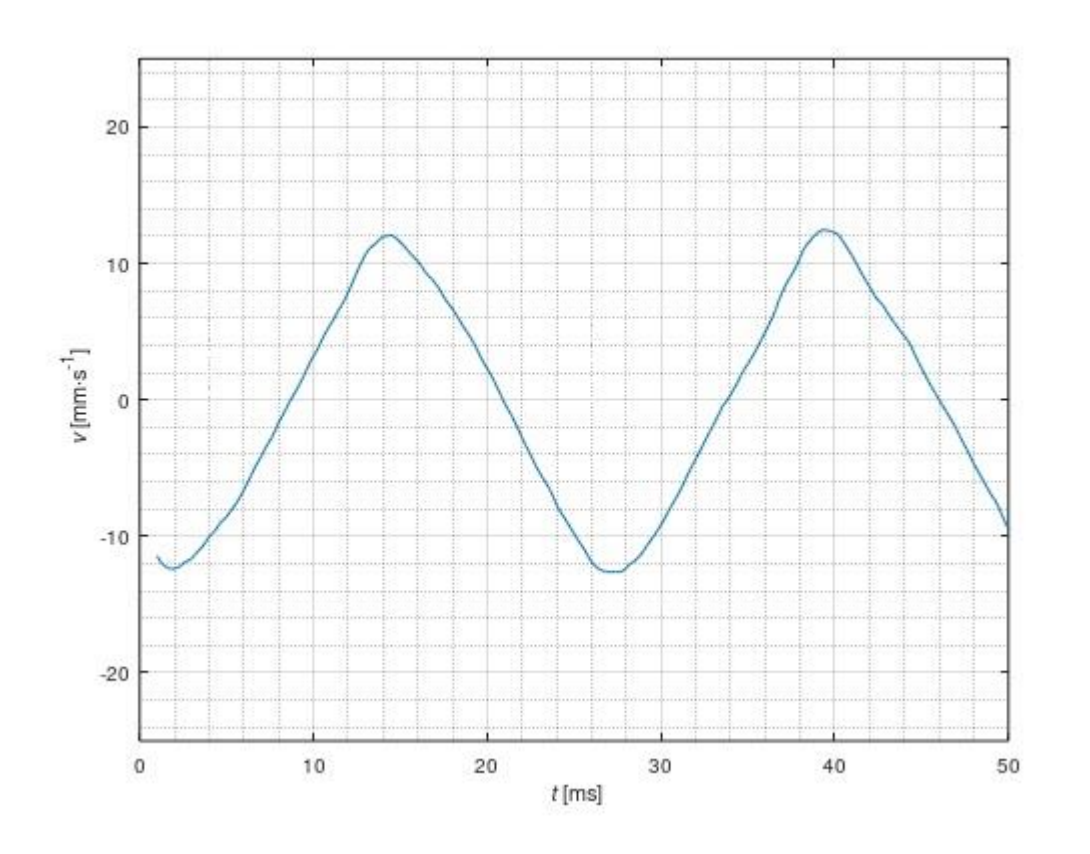

*Obrázek 37: Graf rychlosti v parabolického průběhu při frekvenci f = 40 Hz a amplitudě dmax = 0,5 mm*

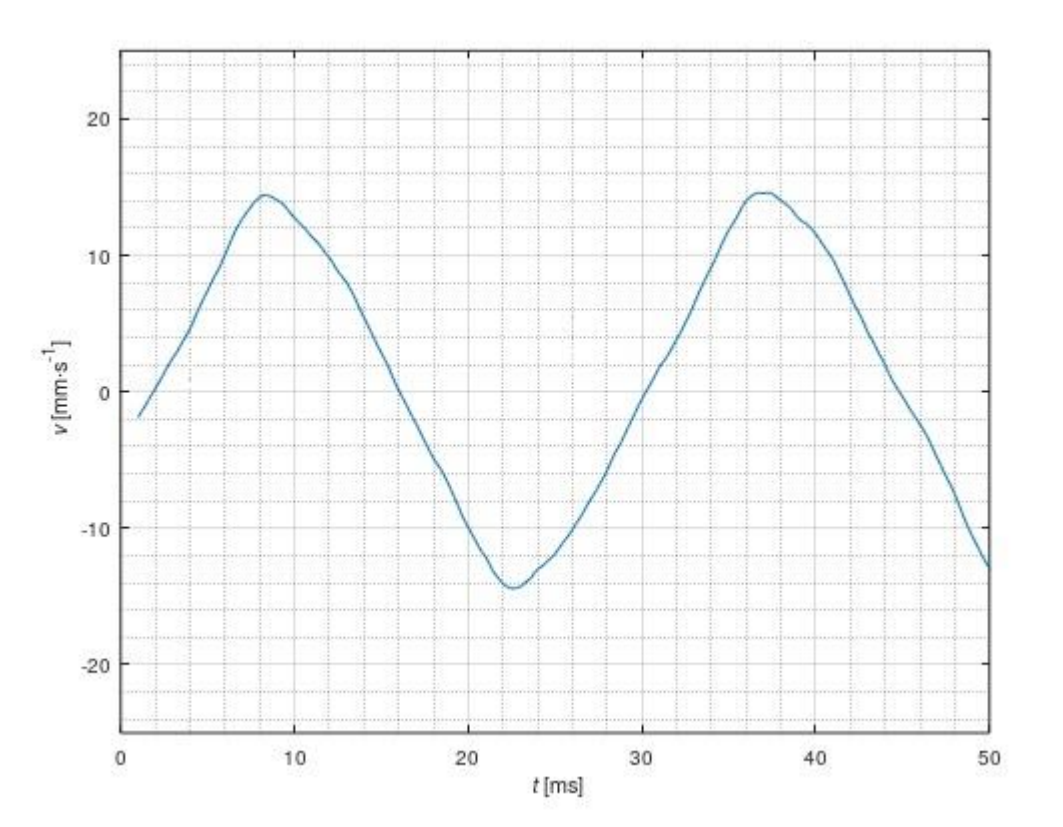

*Obrázek 38: Graf rychlosti v sinusového průběhu při frekvenci f = 35 Hz a amplitudě dmax = 0,5 mm*

#### **3.1 Výsledky a diskuze**

Při měření závislosti naměřené frekvence *f* na frekvenci vstupního signálu *f<sup>0</sup>* pro různé amplitudy bylo zjištěno, že při řízení pomocí vývojového prostředí dochází při vyšších frekvencích ke značnému poklesu měřené frekvence *f* vůči žádané frekvenci *f0*. S rostoucí amplitudou docházelo k mnohem většímu poklesu, současně k většímu poklesu frekvence docházelo u sinusového průběhu než u parabolického (tabulka 2 a 3, obrázek 19 a 20). Při řízení pomocí konzolové aplikace k tomuto poklesu nedocházelo, a naměřená frekvence *f* se vůči žádané frekvenci *f<sup>0</sup>* lišila pouze o několik setin Hz (tabulka 4 a 5, obrázek 21 a 22).

Při měření závislosti amplitudy *dmax* na frekvenci vstupního signálu *f* docházelo se zvyšováním frekvence k poklesu amplitudy při řízení pomocí LabVIEW i při řízení pomocí konzolové aplikace (tabulka 6-9, obrázek 23-26). Při řízení pomocí konzolové aplikace docházelo k poklesu amplitudy *dmax* při nižší zadané frekvenci vstupního signálu *f0*, to ovšem mohlo být způsobeno tím, že při řízení pomocí LabVIEW neodpovídala skutečná frekvence pohybového zařízení *f* žádané frekvenci *f0*.

Vzhledem k poznatkům, zjištěných v předchozích měření, byla zvolena metoda řízení pomocí konzolové aplikace jako vhodnější způsob řízení. Nelineární závislost žádané frekvence *f<sup>0</sup>* a naměřené frekvence *f* při řízení pomocí LabVIEW mohla být způsobena pomalou komunikací mezi PC a kontrolérem, nedostatečně rychlým chodem programu, nebo samotný program mohl být navrhnut neoptimálně.

Při měření rozsahu rychlostí pohybového zařízení *vmax* byl v případě parabolického průběhu naměřen maximální rozsah *vmax* = 124 mm∙s -1 při frekvenci *f* = 10 Hz a amplitudě *dmax* = 1 mm, v případě sinusového průběhu byl naměřen nejvyšší rozsah *vmax* = 126 mm∙s -1 při frekvenci *f* = 10 Hz a amplitudě *dmax* = 1 mm (tabulka 10 a 11, obrázek 27 a 28).

Při měření výsledných průběhů se jako nejlépe použitelný průběh pro Mössbauerovu spektroskopii jevil parabolický průběh o frekvenci *f =* 15 Hz (obrázek 29). Při této frekvenci už docházelo k útlumu amplitudy *dmax* ze zadaných 0,5 mm na méně než pětinovou hodnotu, ale rychlost *v* dosahovala rozsahu 78,8 mm∙s<sup>-1</sup> (obrázek 30) s poměrně dobrou linearitou průběhu rychlosti *v* (obrázek 31).

Při nižší frekvenci docházelo ke značnému zkreslení průběhu rychlosti *v* (obrázek 32). Při frekvencích *f* = 20 Hz a *f* = 40 Hz docházelo ke značnému zkreslení průběhu polohy jak při parabolickém, tak při sinusovém průběhu (obrázek 33). Při měření rychlosti *v* při těchto frekvencích nebylo tohle zkreslení nalezeno (obrázek 34 a 35), mohlo se jednat o nepřesnost laserového měřiče posunu, nebo o nějaký parazitní signál. Při frekvencích od 25 Hz docházelo k periodickému offsetovému posunu pro oba tvary průběhu při měření polohy pohybového zařízení *d* (obrázek 36), tento jev znovu nebyl nalezen při měření rychlosti pohybového zařízení *v* při stejných parametrech (obrázek 37). Při měření rychlosti *v* sinusového průběhu při vyšších frekvencích docházelo ke zkreslení průběhu, který se začal s rostoucí frekvencí více podobat trojúhelníkovému průběhu rychlosti (tj. parabolickému průběhu posunu) (obrázek 38).

### **Závěr**

Cílem práce bylo seznámení se s problematikou pohybových zařízení pro Mössbauerovu spektroskopii na bázi lineárních magnetických motorů, vytvoření programu pro řízení pohybového zařízení a změření charakteristik tohoto zařízení.

Pro řízení bylo využito dvou přístupů, řízení pomocí virtuálního rozhraní LabVIEW a generování průběhů pomocí konzolové aplikace napsané v jazyce C. Oba programy jsou součástí přílohy a jejich principy byly popsány v textu práce.

Celkem bylo změřeno 10 charakteristik pohybového zařízení, 4 při řízení pomocí LabVIEW a 6 při řízení pomocí konzolové aplikace. Dále bylo naměřeno 27 různých průběhů při řízení pomocí konzolové aplikace. Veškeré naměřené hodnoty byly zaznamenány v tabulkách či grafech. Grafy, které nejsou součástí samotné práce jsou obsaženy v příloze.

Při měření průběhů byla nalezena konfigurace, která by mohla vyhovovat požadavkům pro Mössbauerovu spektroskopii. Ověření vhodnosti použití pro Mössbauerovu spektroskopii měřením kalibračních spekter nebylo provedeno, stejně tak nebyla provedena zátěžová charakteristika.

Byly zkoušeny i další postupy řízení pohybového zařízení (například řízení skrze analogové vstupy, vygenerování celého průběhu a nahrání do kontroléru skrze virtuální rozhraní LabVIEW), tyto metody se však nepodařilo ani při postupování dle návodu výrobce zrealizovat. Metoda řízení pomocí I/O vstupu bude dále testována v navazující práci.

# **Seznam použitých pramenů**

[1] PECHOUŠEK, Jiří. *Číslicové měřicí systémy pro aplikovanou fyziku*. Olomouc: Univerzita Palackého v Olomouci, 2012. ISBN 978-80-244-3136-9.

[2] MAŠLÁŇ, Miroslav. *Mössbauerova spektroskopie*. Olomouc: Univerzita Palackého, 1992. ISBN 80-706-7269-2.

[3] *Základy Mössbauerovy spektroskopie: Libor Machala* [online]. [cit. 2019-07- 28]. Dostupné z:

<https://fyzika.upol.cz/cs/system/files/download/vujtek/texty/mbas-z.pdf>

[4] *Hyperphysics: Mossbauer Effect* [online]. [cit. 2020-03-02]. Dostupné z: http://hyperphysics.phy-astr.gsu.edu/hbase/Nuclear/mossb.html Zkopírovat citaci

[5] *Pokroky matematiky, fyziky a astronomie: Mossbauer Effect* [online]. [cit. 2020-03-02]. Dostupné z:

[https://dml.cz/bitstream/handle/10338.dmlcz/138115/PokrokyMFA\\_06-1961-](https://dml.cz/bitstream/handle/10338.dmlcz/138115/PokrokyMFA_06-1961-5_3.pdf) [5\\_3.pdf](https://dml.cz/bitstream/handle/10338.dmlcz/138115/PokrokyMFA_06-1961-5_3.pdf)

[6] UNIVERZITA PALACKÉHO V OLOMOUCI PŘÍRODOVĚDECKÁ

FAKULTA. *Neobvyklá Mössbauerova spektroskopie: Vít Procházka* [online]. [cit. 2020- 03-02]. Dostupné z:<http://afnet.upol.cz/afnet/?q=node/17>

[7] MASSACHUSETTS INSTITUTE OF TECHNOLOGY NEWS. *Explained: the Doppler effect* [online]. [cit. 2020-03-2]. Dostupné z:

<http://news.mit.edu/2010/explained-doppler-0803>

[8] *University of Chicago: A Doppler Shift Speed Gun, Reid Sherman* [online]. [cit. 2020-04-27]. Dostupné z:

https://kicpoutreach.uchicago.edu/nsta/2007/sherman/doppler.htm

[9] CHEN, Prof. Dr. Yi‐Long a Dr. De‐Ping YANG. *Mössbauer Effect in Lattice* 

*Dynamics: Experimental Techniques and Applications*. 2007. ISBN 978352740712.

[10] SCLATER, Neil. *Mechanisms and Mechanical Devices Sourcebook, 5th Edition*. 2011. ISBN 0071704426.

[11] *ELUC: Piezoelektrický jev* [online]. [cit. 2020-04-27]. Dostupné z: <https://eluc.kr-olomoucky.cz/verejne/lekce/1590>

[12] *Alchemytechnology: Piezoelectric effect* [online]. [cit. 2020-04-27]. Dostupné z:<https://alchemytechnology.org/f/piezoelectric-effect>

[13] *Physik Instrumente: Piezoelectric drives* [online]. [cit. 2020-04-27]. Dostupné z: [https://www.physikinstrumente.com/en/technology/piezoelectric-drives/piezo](https://www.physikinstrumente.com/en/technology/piezoelectric-drives/piezo-actuators/)[actuators/](https://www.physikinstrumente.com/en/technology/piezoelectric-drives/piezo-actuators/)

[14] *Physik Instrumente: Electromagnetic drives* [online]. [cit. 2020-04-27]. Dostupné z: [https://www.physikinstrumente.com/en/technology/electromagnetic](https://www.physikinstrumente.com/en/technology/electromagnetic-drives/pimag-magnetic-direct-drives/)[drives/pimag-magnetic-direct-drives/](https://www.physikinstrumente.com/en/technology/electromagnetic-drives/pimag-magnetic-direct-drives/)

[15] *Moticont: voice coil motor* [online]. [cit. 2019-07-25]. Dostupné z: <http://moticont.com/voice-coil-motor.htm>

[16] *High-Dynamics PIMag® Linear Stage: V‐522 • V‐524 • V‐528 Datasheet* [online]. [cit. 2019-07-25]. Dostupné z:

[https://static.physikinstrumente.com/fileadmin/user\\_upload/physik\\_instrumente/fil](https://static.physikinstrumente.com/fileadmin/user_upload/physik_instrumente/files/datasheets/V-52x-Datasheet.pdf) [es/datasheets/V-52x-Datasheet.pdf](https://static.physikinstrumente.com/fileadmin/user_upload/physik_instrumente/files/datasheets/V-52x-Datasheet.pdf)

[17] *NI: Virtual instrumentation* [online]. [cit. 2020-04-29]. Dostupné z: https://www.ni.com/cs-cz/innovations/white-papers/06/virtualinstrumentation.html

[18] *ELUC: zařízení pro virtuální instrumentaci* [online]. [cit. 2020-04-29]. Dostupné z:<https://eluc.kr-olomoucky.cz/verejne/lekce/974>

[19] *National Instruments: Virtual Instrumentation* [online]. [cit. 2019-07-26]. Dostupné z: [https://www.ni.com/cs-cz/innovations/white-papers/06/virtual](https://www.ni.com/cs-cz/innovations/white-papers/06/virtual-instrumentation.html)[instrumentation.html](https://www.ni.com/cs-cz/innovations/white-papers/06/virtual-instrumentation.html)

[20] *Electronics Notes: What is LabVIEW* [online]. [cit. 2019-07-26]. Dostupné z: [https://www.electronics-notes.com/articles/test-methods/labview/what-is](https://www.electronics-notes.com/articles/test-methods/labview/what-is-labview.php)[labview.php](https://www.electronics-notes.com/articles/test-methods/labview/what-is-labview.php)

[21] *Physiks Instrumente: C-413 PIMag motion controller* [online]. [cit. 2020-04- 30]. Dostupné z: [https://www.physikinstrumente.com/en/products/controllers-and](https://www.physikinstrumente.com/en/products/controllers-and-drivers/motion-controllers-drivers-for-linear-torque-stepper-dc-servo-motors/c-413-pimag-motion-controller-900710/#description)[drivers/motion-controllers-drivers-for-linear-torque-stepper-dc-servo-motors/c-](https://www.physikinstrumente.com/en/products/controllers-and-drivers/motion-controllers-drivers-for-linear-torque-stepper-dc-servo-motors/c-413-pimag-motion-controller-900710/#description)[413-pimag-motion-controller-900710/#description](https://www.physikinstrumente.com/en/products/controllers-and-drivers/motion-controllers-drivers-for-linear-torque-stepper-dc-servo-motors/c-413-pimag-motion-controller-900710/#description)

[22] *Keyence: LK-H052 Datasheet* [online]. [cit. 2020-05-02]. Dostupné z: https://www.keyence.eu/products/measure/laser-1d/lk-g5000/models/lk-h052/

[23] *Panasonic: The principle of laser displacement sensor ranging* [online]. [cit. 2020-05-02]. Dostupné z:

https://www3.panasonic.biz/ac/ae/service/tech\_support/fasys/tech\_guide/measure ment/laser/index.jsp

[24] *Keyence: LK-G5000 Datasheet* [online]. [cit. 2020-05-03]. Dostupné z: https://www.keyence.com/products/measure/laser-1d/lk-g5000/

[25] *Siglent: SDS 1202x e 200 dual channel oscilloscope datasheet* [online]. [cit. 2020-05-16]. Dostupné z: [https://www.siglent.eu/product/1139233/siglent](https://www.siglent.eu/product/1139233/siglent-sds1202x-e-200mhz-dual-channel-oscilloscope)[sds1202x-e-200mhz-dual-channel-oscilloscope](https://www.siglent.eu/product/1139233/siglent-sds1202x-e-200mhz-dual-channel-oscilloscope)